# 地址ACI故障代碼F0467: invalid-vlan, invalidpath, encap-already-in-use

目錄

簡介 背景資訊 Intersight連線ACI交換矩陣 ACI故障F0467場景 無效的VLAN配置: invalid-vlan 案例 潛在原因:關聯的VLAN池不包含所需的VLAN 潛在原因:具有未與域關聯的所需VLAN的VLAN池 無效的路徑配置: invalid-path 案例 快速啟動隔離 潛在原因:缺少域與AAEP關聯 潛在原因:缺少AAEP到IPG的關聯 潛在原因:缺少IPG與介面選擇器關聯 潛在原因:缺少介面選擇器與介面配置檔案關聯 潛在原因:缺少與交換機配置檔案關聯的介面配置檔案 Encap已在另一個EPG中使用:encap-already-in-use 案例 快速啟動隔離 修正選項 其他詳細資訊 成功的配置參考 EPG到靜態路徑關聯 EPG與AAEP關聯 EPG到域的關聯 域到AAEP和VLAN池關聯 要封裝塊和域關聯的VLAN池 AAEP到域的關聯 IPG到AAEP的關聯 枝葉配置檔案與介面選擇器關聯 介面選擇器與介面策略組關聯 Vlan部署驗證 案例 通過APIC檢查ACI交換矩陣VLAN部署 通過交換機CLI檢查VLAN部署 通過交換機CLI檢查平台無關的VLAN部署 檢查SVI VLAN部署 參考圖

靜態路徑繫結的高級編程式列 訪問策略關係框圖 對映到訪問策略的獨立NXOS命令 VLAN驗證命令檢查表 相關資訊

## 簡介

本文檔介紹補救ACI故障F3274、invalid-vlan、invalid-path或encap-already-in-use的後續步驟。

## 背景資訊

ACI故障F0467會在不同的場景中標籤,但將為每個場景顯示不同的「原因」。

ACI故障F0467最常見的「原因」值包括:

- invalid-vlan
- invalid-path
- encap-already-in-use

ACI故障F3274的所有原因都可能影響交換機節點介面上的vlan部署。

Intersight連線ACI交換矩陣

作為主動ACI服務的一部分,此故障<u>會受到主動監</u>控。

如果您有與Intersight連線的ACI交換矩陣,則會代表您生成服務請求,以指明在Intersight連線的 ACI交換矩陣中發現了此故障的例項。

## ACI故障F0467場景

無效的VLAN配置: invalid-vlan

案例

- 配置了封裝VLAN 421的新EPG
- 分配給EPG的物理域
- EPG上VLAN 421的靜態埠繫結
- 故障F0467 使用指向EPG的指標針對交換機節點進行標籤
- 錯誤調試消息包含: invalid-vlan:vlan-x :EpG未與域關聯,或者域未分配此vlan

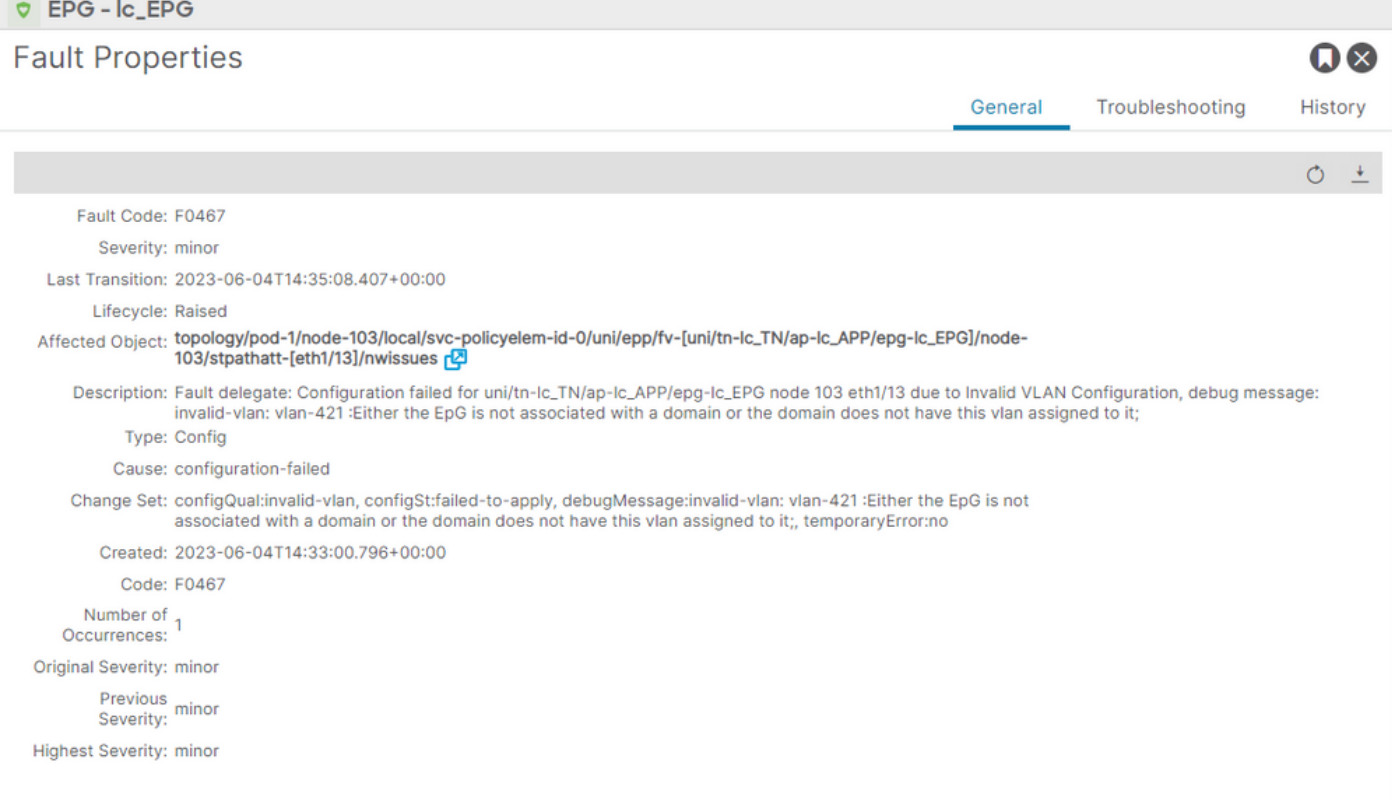

## 故障描述明確表明「EpG未與域關聯,或者域未分配此VLAN」。

<#root>

```
APIC# moquery -c faultInst -f 'fault.Inst.code=="F0467"' | grep lc_EPG
descr : Configuration failed for uni/tn-lc_TN/ap-lc_APP/epg-lc_EPG
```
**node 103 eth1/13**

due to Invalid VLAN Configuration, debug message:

**invalid-vlan:**

**vlan-421**

```
 :
```
;

**Either the EpG is not associated with a domain or the domain does not have this vlan assigned to it**

```
dn : topology/pod-1/node-103/local/svc-policyelem-id-0/uni/epp/fv-[uni/tn-lc_TN/ap-lc_APP/epg-lc_EPG]/n
```
潛在原因:關聯的VLAN池不包含所需的VLAN

枝葉節點上未部署訪問封裝VLAN 421。

### <#root>

Node-103#

**show vlan encap-id**

**421**

 **extended**

<<< Empty >>>

### 未建立EPG關聯的靜態路徑。

<#root>

```
APIC#
```

```
moquery -c l2RtDomIfConn | grep lc_EPG | grep dn
```
<<< Empty >>>

域lc\_phys\_dom將其與lc\_EPG EPG關聯。

<#root>

APIC#

```
moquery -c fvRsDomAtt | grep -A 25 lc_EPG | grep rn
```
rn : rsdomAtt-[uni/

```
phys-lc_phys_dom
```
]

### 存在域到VLAN池的關聯。

<#root> APIC# moquery -c infraRsVlanNs | grep -A 15 **lc\_phys\_dom** | grep tDn tDn : uni/infra/vlanns-[ **lc\_vlan\_pool** ]-static

## Vlan池lc\_vlan\_pool的範圍僅包括VLAN 420。

```
<#root>
APIC# moquery -c fvnsEncapBlk | grep
lc_vlan_pool
dn : uni/infra/vlanns-[lc_vlan_pool]-static/from-[
vlan-420
]-\text{to}-[vlan-420
]
```
vlan 421不在上述池中,因此發生錯誤「invalid-vlan: vlan-421 : EpG is not associated with a domain or the domain does not have this vlan assigned to it」

在前面引用的方框圖中,此特定VLAN池引用突出顯示

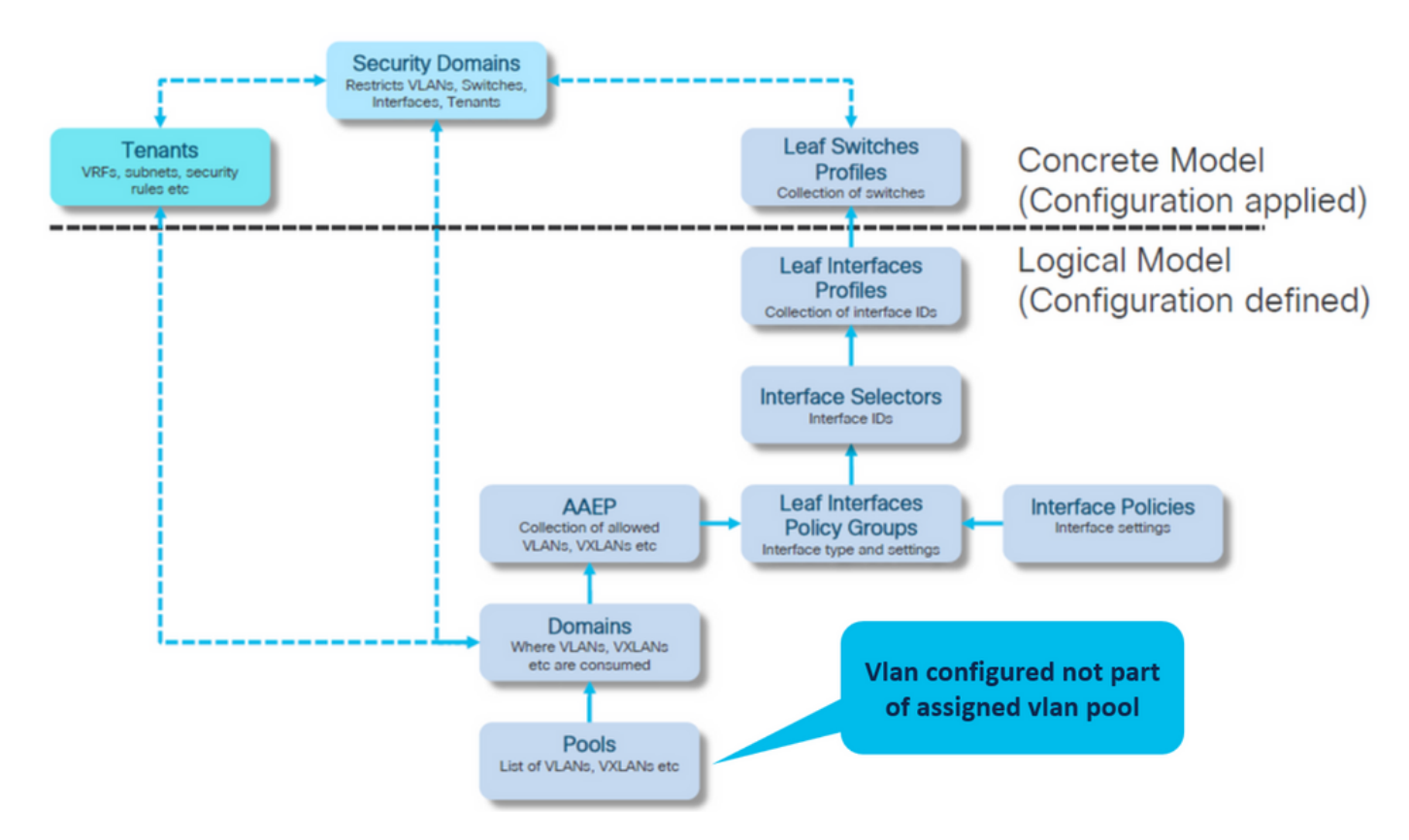

將缺少的vlan 421新增到特定vlan範圍

Vlan池與封裝和域關聯(結構>訪問策略>池> VLAN > lc\_vlan\_pool)

#### VLAN Pool - Ic\_vlan\_pool (Static Allocation)

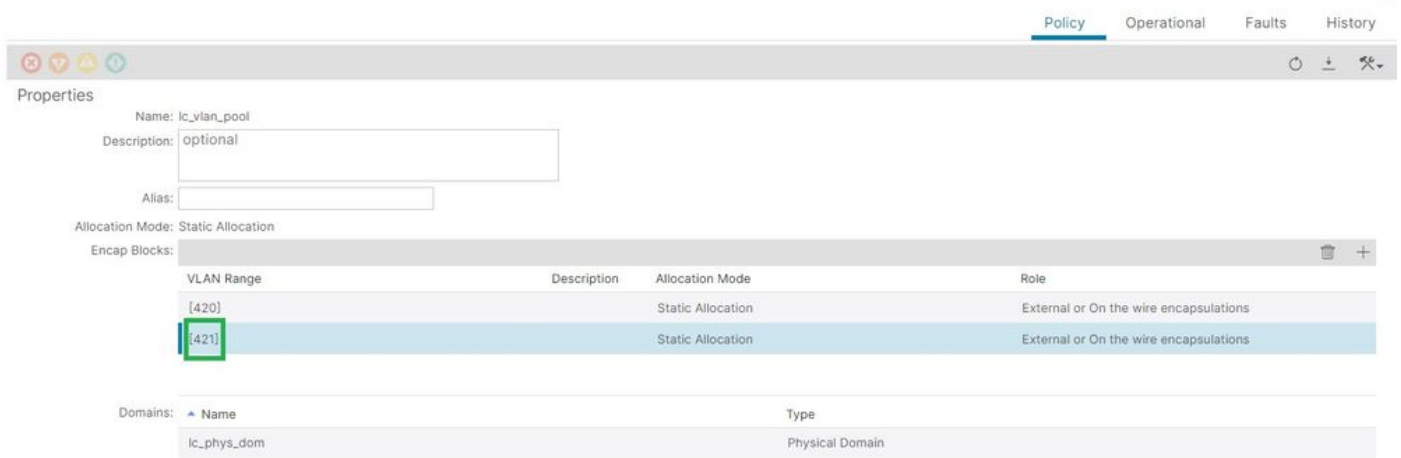

## 新增VLAN 421後的VLAN池範圍驗證

<#root> APIC# **moquery -c fvnsEncapBlk | grep lc\_vlan\_pool** dn : uni/infra/vlanns-[lc\_vlan\_pool]-static/from-[ **vlan-420** ]-to-[ **vlan-420** ] dn : uni/infra/vlanns-[lc\_vlan\_pool]-static/from-[ **vlan-421** ]-to-[ **vlan-421** ]

潛在原因:具有未與域關聯的所需VLAN的VLAN池

### $\Omega$

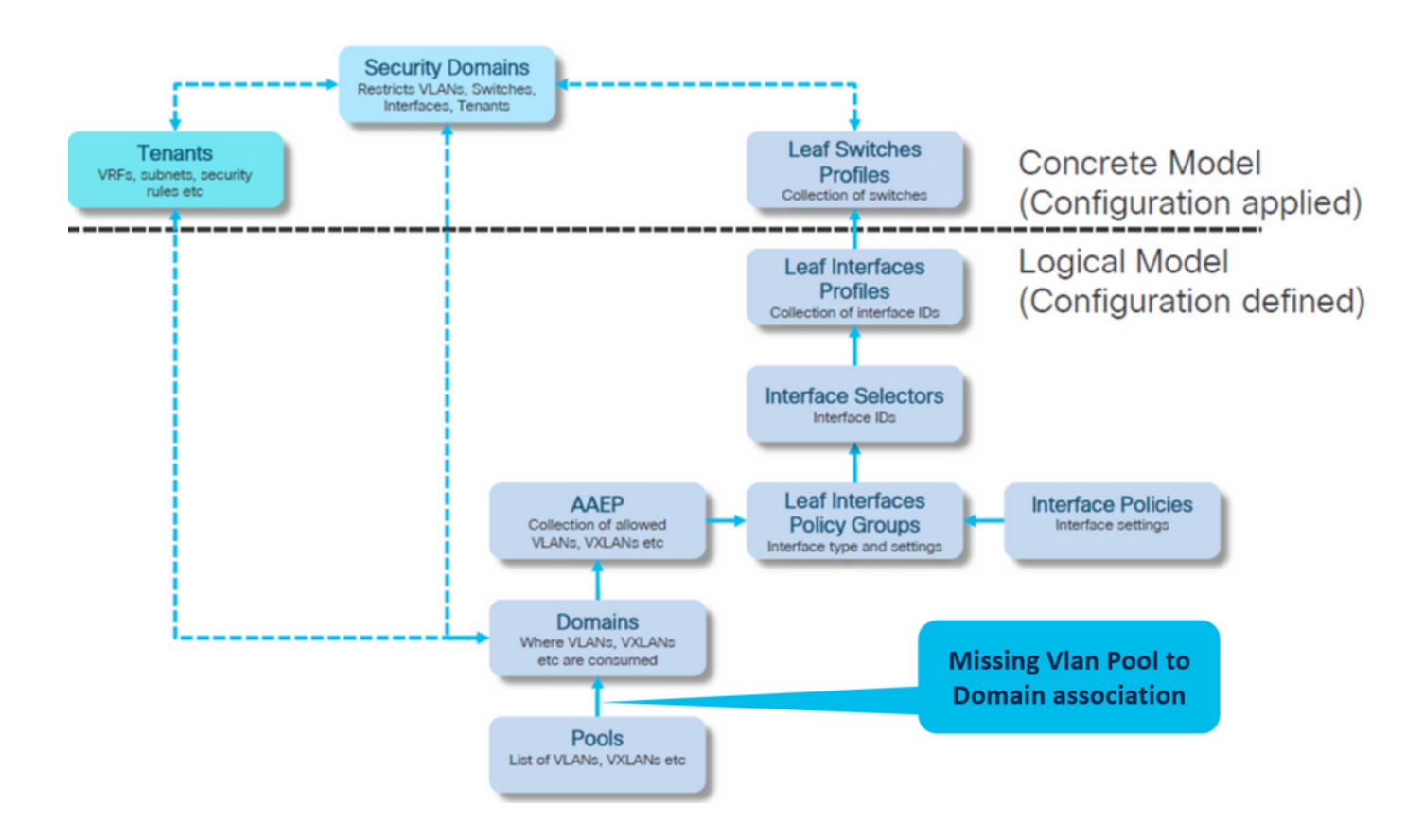

Fabric > Access Policies > Physical and External Domains> Physical Domains > lc\_phys\_dom

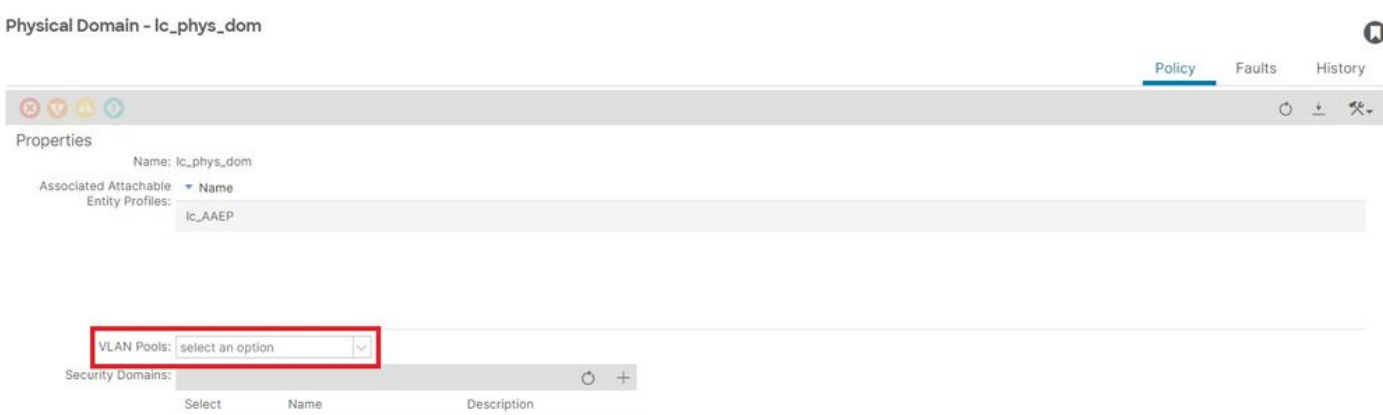

[+]域與VLAN池的關聯

<#root>

APIC# moquery -c infraRsVlanNs | grep -A 15

**lc\_phys\_dom**

| grep tDn

**<< EMPTY >>**

修復:包括丟失的VLAN關聯

Fabric > Access Policies > Physical and External Domains> Physical Domains > lc\_phys\_dom

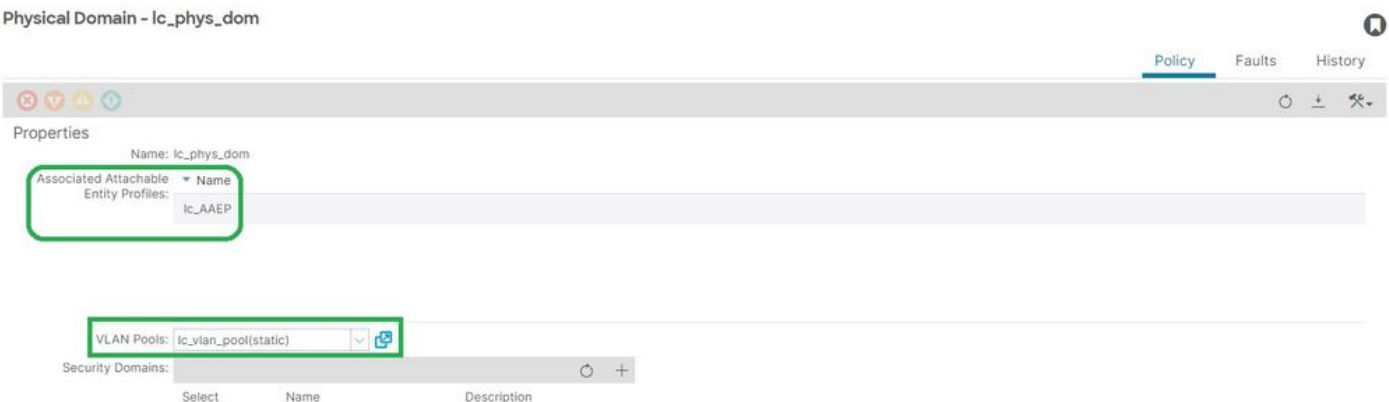

無效的路徑配置: invalid-path

案例

- 已配置EPG
- 分配給EPG的域
- 在EPG上為VLAN 420建立靜態埠繫結,節點103 eth 1/13
- 故障F0467 使用指向EPG的指標針對交換機節點進行標籤
- 錯誤調試消息包含: invalid-path:EpG/L3Out未與域關聯,或者域未分配此介面

在沒有相應的訪問策略允許正確應用該配置的情況下進行交換機/埠/VLAN宣告時,將引發此故障。

根據此故障的描述,可能會缺少訪問策略關係的另一個元素。

EPG - lc\_EPG到租戶的故障關聯> lc\_TN > lc\_AP > lc\_EPG >故障>故障

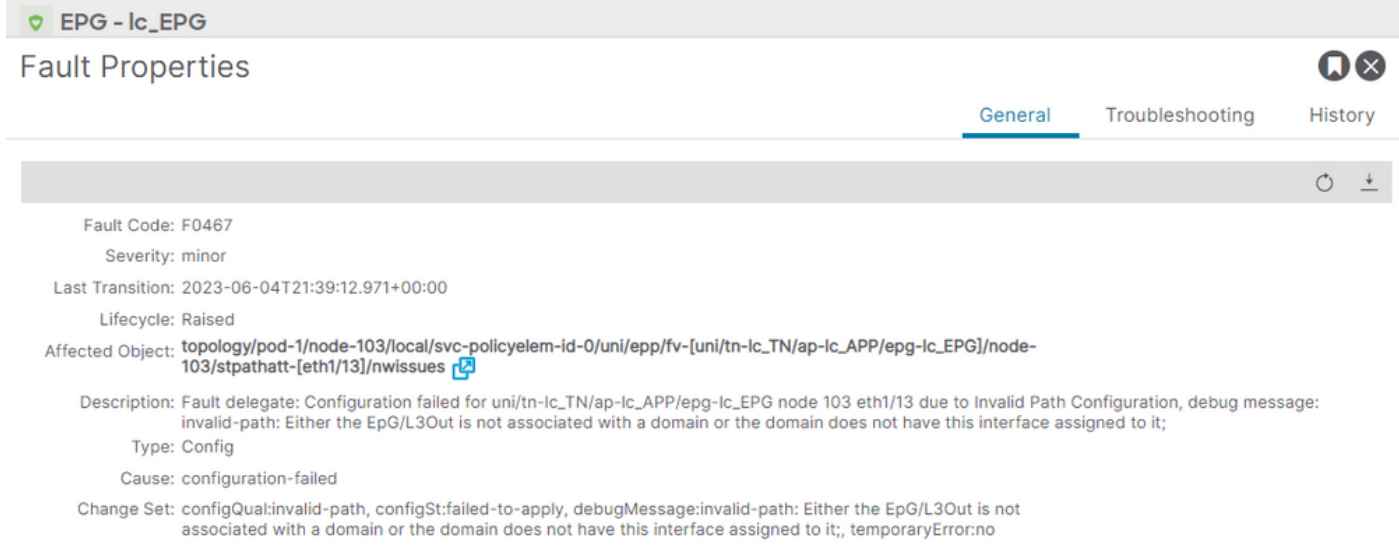

Created: 2023-06-04T21:36:56.851+00:00 Code: F0467 Number of  $_1$ 

Occurrences: Original Severity: minor

Previous<br>Severity: minor

**Highest Severity: minor** 

### 受影響的EPG、交換機節點ID和埠號在故障描述和DN中:

### <#root>

APIC# moquery -c faultInst -f 'fault.Inst.code=="F0467"' | grep

**lc\_EPG**

descr : Configuration failed for

**uni/tn-lc\_TN/ap-lc\_APP/epg-lc\_EPG**

**node 103 eth1/13**

due to Invalid Path Configuration, debug message:

**invalid-path:**

Either the EpG/L3Out is not associated with a domain or the domain does not have this interface assign dn : topology/pod-1/node-103/local/svc-policyelem-id-0/uni/epp/fv-[

**uni/tn-lc\_TN/ap-lc\_APP/epg-lc\_EPG**

 $\frac{1}{2}$ 

**node-**

**103**

/stpathatt-[

**eth1/**

**13**

]/nwissues/fault-F0467

## 快速啟動隔離

確認是否已部署VLAN。如果沒有,可以運行這些命令來隔離配置錯誤。

在以下cmds中,lc\_EPG是用於輸出篩選的EPG名稱。

枝葉節點上未部署Encap-vlan

Node-103# show vlan encap-id 420 extended <<< Empty >>>

### [1] EPG關聯策略的靜態路徑為空。

<#root>

APIC#

**moquery -c l2RtDomIfConn | grep lc\_EPG | grep dn**

<<< Empty >>>

## [2]域與EPG的關聯

### <#root>

APIC#

**moquery -c fvRsDomAtt | grep -A 25 lc\_EPG | grep rn**

rn : rsdomAtt-[uni/

```
phys-lc_phys_dom
```

```
]
```
[3]域與VLAN池的關聯

<#root>

APIC#

**moquery -c infraRsVlanNs | grep -A 15 lc\_phys\_dom | grep tDn**

tDn : uni/infra/vlanns-[ **lc\_vlan\_pool** ]-static

[4] Vlan池範圍驗證

```
<#root>
APIC#
moquery -c fvnsEncapBlk | grep lc_vlan_pool
dn : uni/infra/vlanns-[lc_vlan_pool]-static/from-[
vlan-420
]-to-[
vlan-420
]
```
[5]域與AAEP的關聯

<#root>

APIC#

**moquery -c infraRtDomP | grep lc\_phys\_dom**

dn : uni/phys-lc\_phys\_dom/rtdomP-[uni/infra/attentp-

**lc\_AAEP**

]

## [6] AAEP到介面策略組關聯(IPG)

```
<#root>
rtp-aci08-apic1#
moquery -c infraRtAttEntP | grep lc_AAEP
dn           : uni/infra/attentp-lc_AAEP/rtattEntP-[uni/infra/funcprof/accportgrp-
lc_IPG
]
```
### [7] IPG與介面選擇器關聯

<#root>

APIC#

 **moquery -c infraRsAccBaseGrp | grep -B 15 lc\_IPG | grep dn**

dn : uni/infra/accportprof-lead103\_IP/hports-

**lc\_Interface\_Selector**

-typ-range/rsaccBaseGrp

### [8]介面配置檔案與交換機配置檔案關聯

<#root>

APIC#

**moquery -c infraRsAccPortP | grep leaf103\_IP | grep dn**

dn : uni/infra/nprof-

**leaf103\_SP**

```
/rsaccPortP-[uni/infra/accportprof-leaf103_IP]
```
如果給定靜態路徑配置,缺少任何所需的關聯訪問策略,則會看到無效路徑的原因。瀏覽潛在原因 ,逐跳驗證訪問策略。

- 1. 缺少域與AAEP的關聯
- 2. 缺少AAEP到IPG的關聯
- 3. 缺少IPG與介面選擇器關聯
- 4. 缺少介面選擇器與介面配置檔案關聯
- 5. 缺少介面配置檔案與交換機配置檔案關聯

潛在原因:缺少域與AAEP關聯

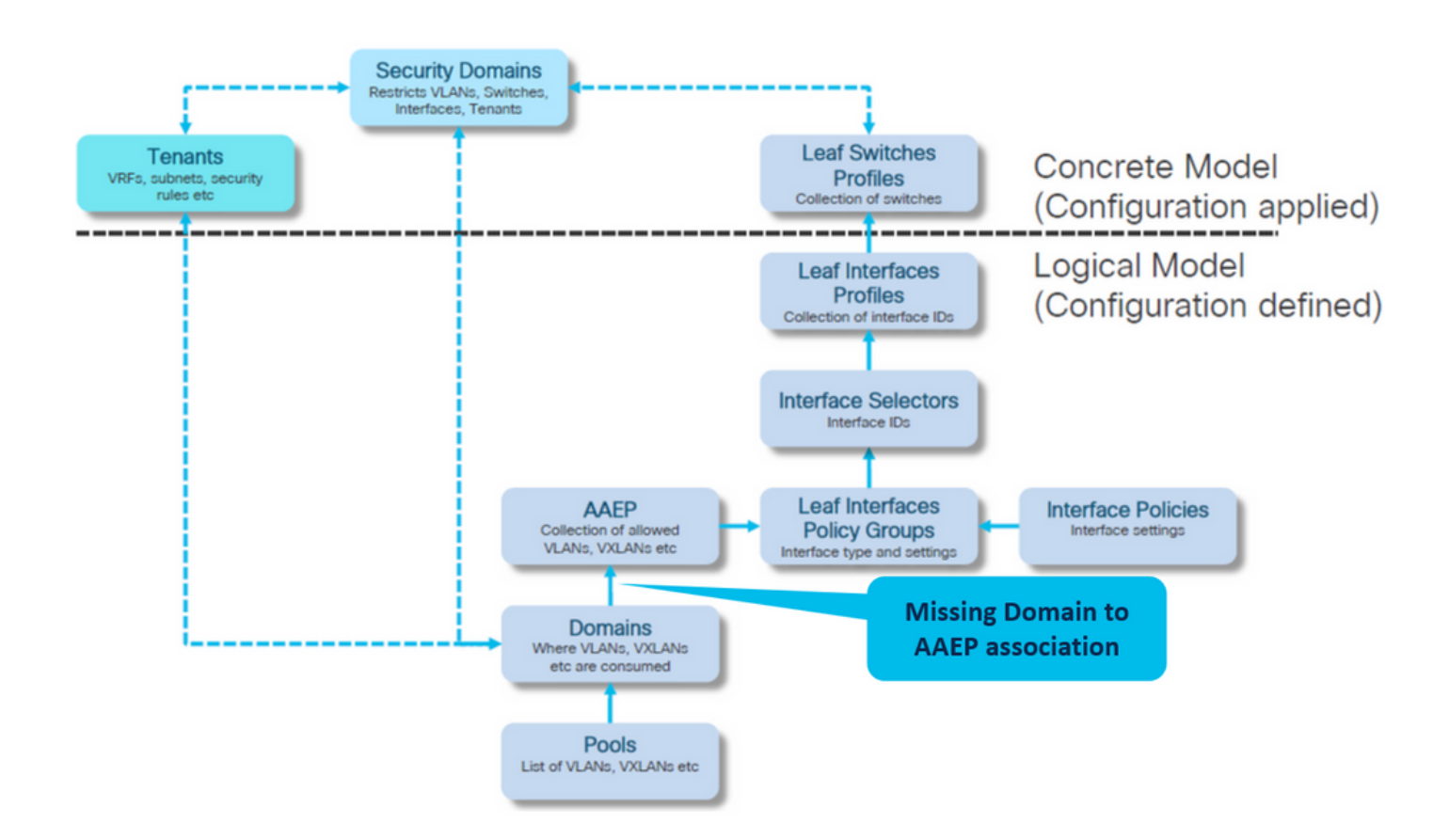

## 交換矩陣>訪問策略>策略>全域性> AAEP > lc\_AAEP

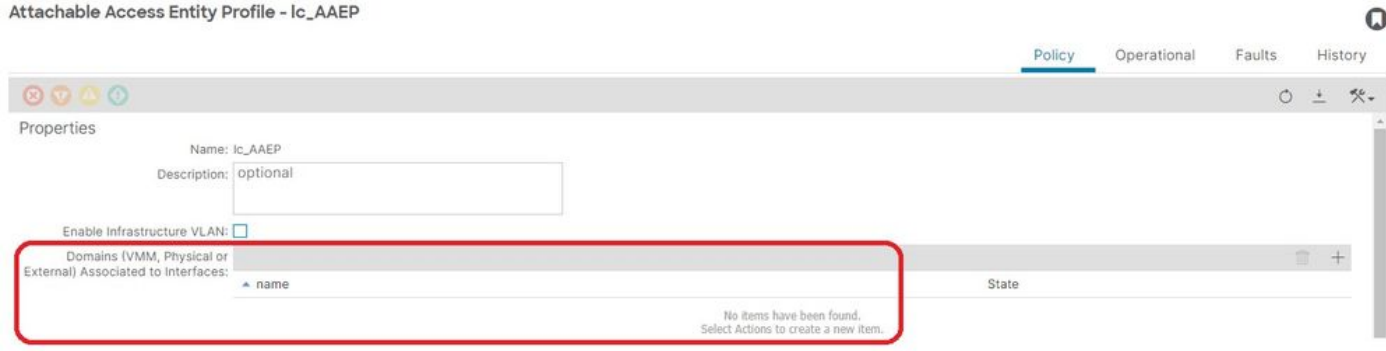

## [+] EPG關聯策略的靜態路徑為空

<#root>

APIC# moquery -c l2RtDomIfConn | grep lc\_EPG | grep dn **<< EMPTY >>**

[+]域與AAEP關聯

### <#root>

APIC# moquery -c infraRtDomP | grep

**<< EMPTY >>**

## 修復:包括缺少的域關聯

### Fabric > Access Policies > Physical and External Domains> Physical Domains > lc\_phys\_dom

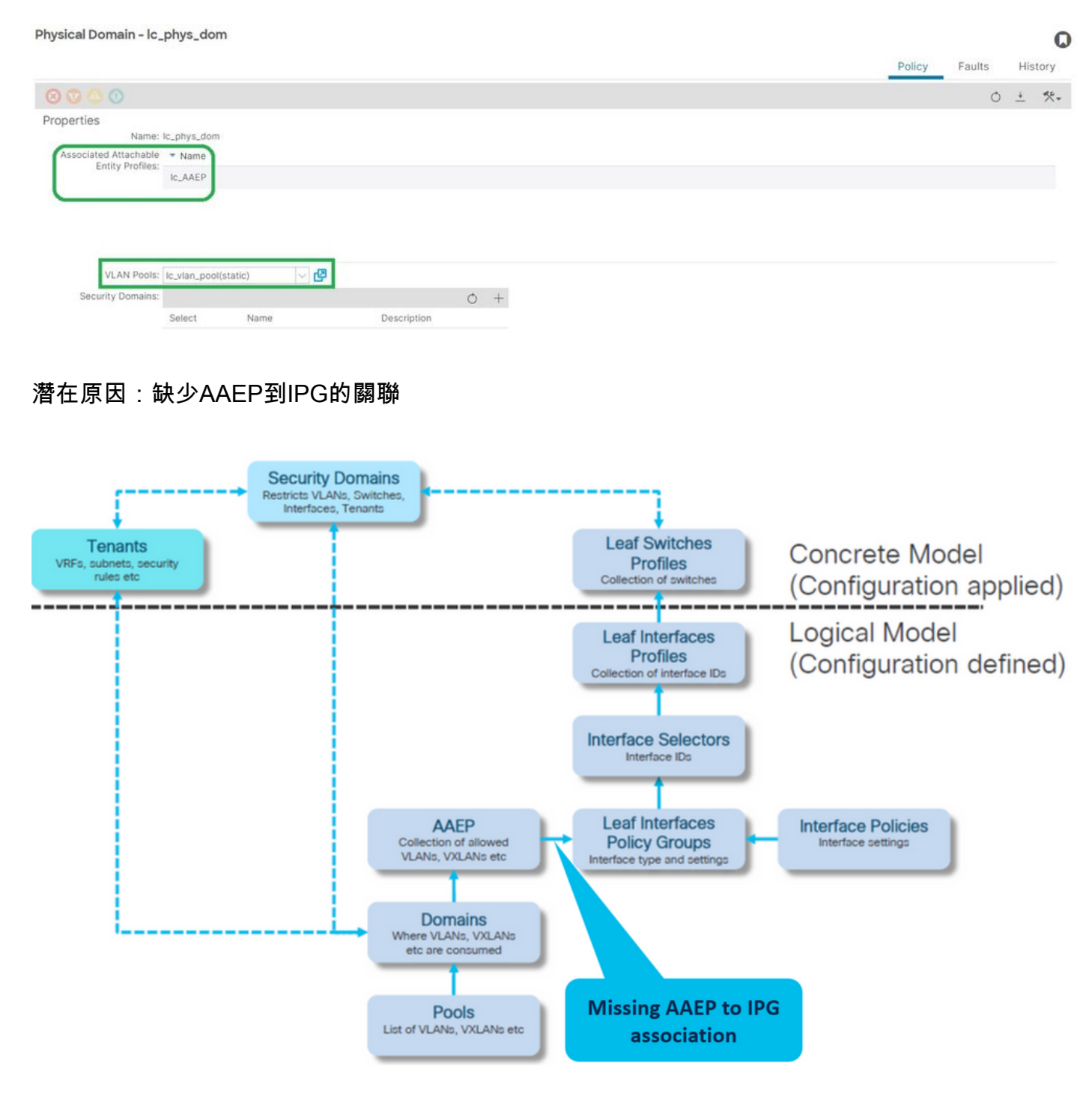

### IPG到AAEP的關聯

Fabric > Access Policies > Interfaces > Leaf Interfaces > Policy Groups > Leaf Access Port > lc\_IPG

#### Leaf Access Port Policy Group - Ic\_IPG

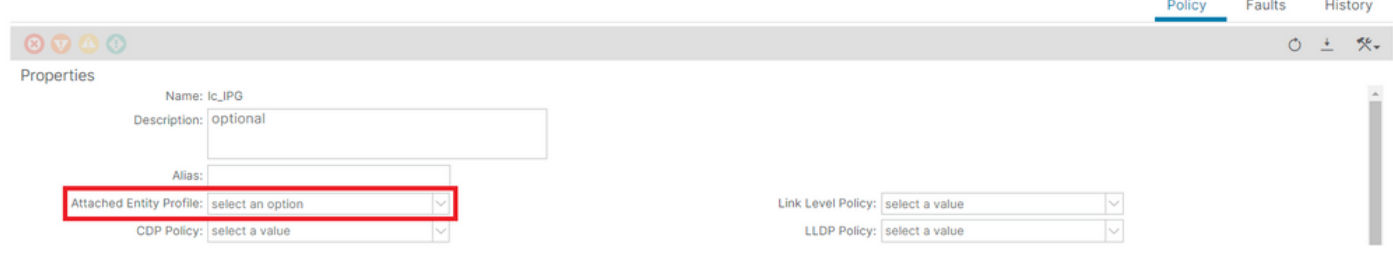

## [+] EPG關聯策略的靜態路徑為空

<#root>

APIC# moquery -c l2RtDomIfConn | grep lc\_EPG | grep dn **<< EMPTY >>**

[+] IPG到AAEP的關聯為空

<#root>

APIC# moquery -c infraRsAttEntP | grep -A 15

**lc\_IPG**

| grep tDn

**<< EMPTY >>**

修復:缺少AAEP到IPG的關聯

Fabric > Access Policies > Interfaces > Leaf Interfaces > Policy Groups > Leaf Access Port > lc\_IPG

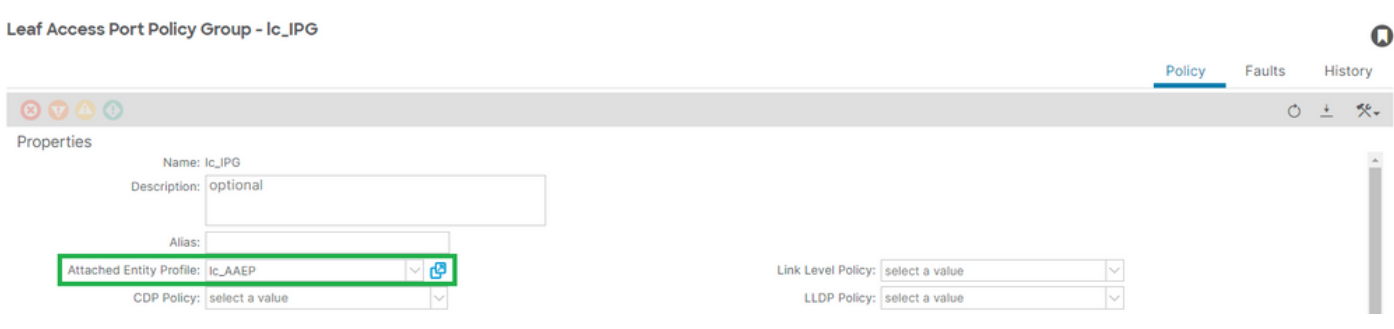

[+] IPG與AAEP關聯

### <#root>

APIC# moquery -c infraRsAttEntP | grep -A 15

### $\mathbf Q$

**lc\_AAEP**

## 潛在原因:缺少IPG與介面選擇器關聯

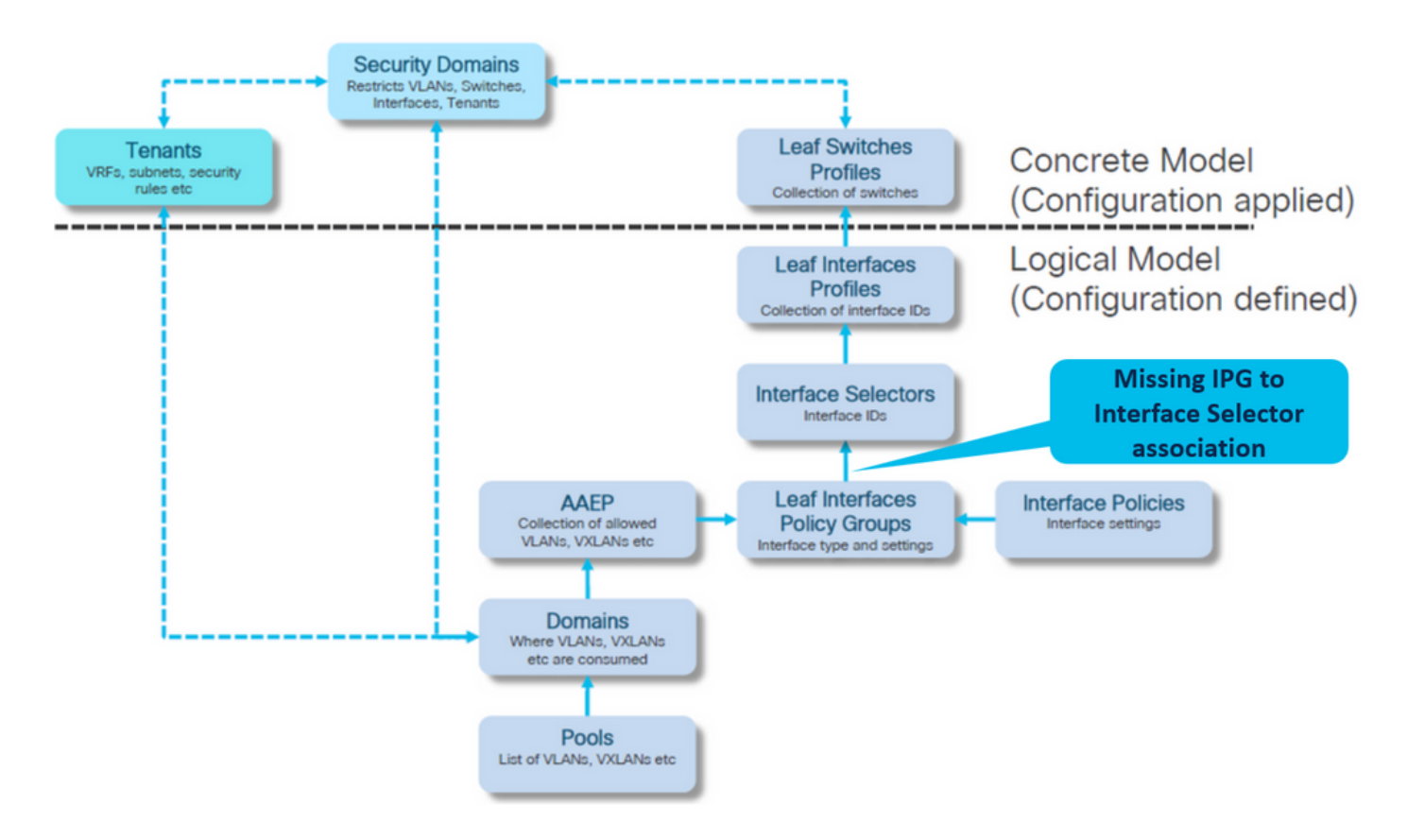

## 介面選擇器與介面策略組關聯

## 交換矩陣>訪問策略>介面>枝葉介面>配置檔案>枝葉103\_IP > lc\_Interface\_Selector

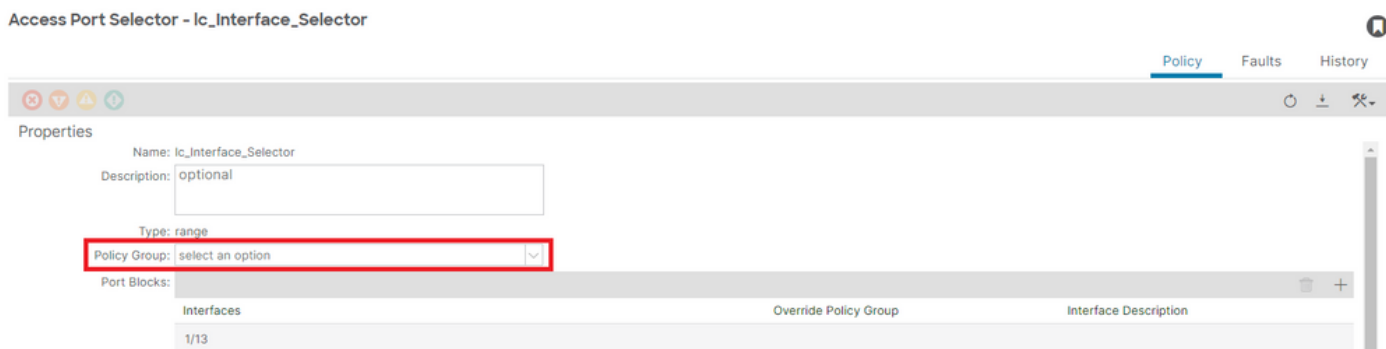

## [+] IPG與介面選擇器關聯

### <#root>

APIC# moquery -c infraRsAccBaseGrp | grep -B 15

**lc\_IPG**

| grep dn

**<< EMPTY >>**

## 修復:介面選擇器與介面策略組關聯

Access Port Selector - lc\_Interface\_Selector

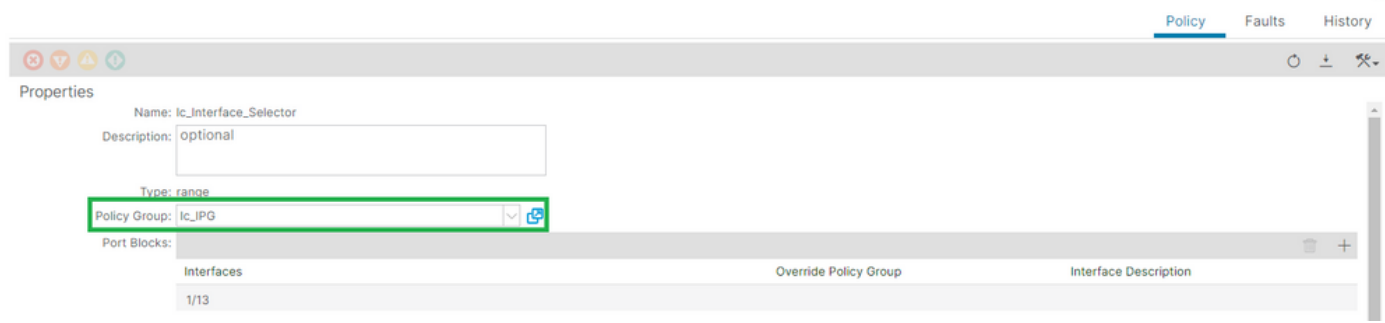

 $\Omega$ 

## [+] IPG與介面選擇器關聯

### <#root>

APIC# moquery -c infraRsAccBaseGrp | grep -B 15

**lc\_IPG**

- | grep dn
- dn : uni/infra/accportprof-lead103\_IP/hports-

**lc\_Interface\_Selector**

-typ-range/rsaccBaseGrp

潛在原因:缺少介面選擇器與介面配置檔案關聯

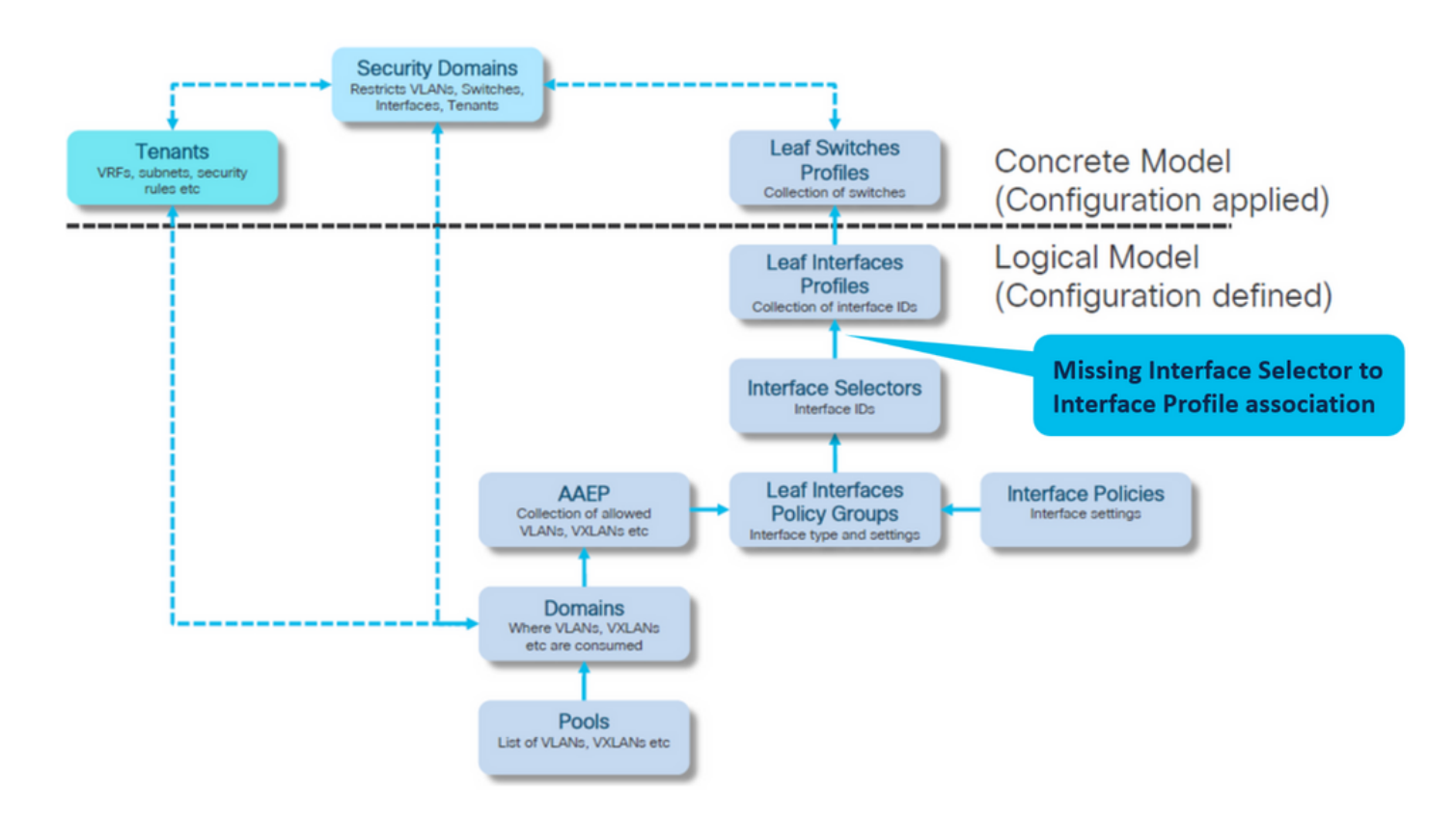

## 介面配置檔案與介面選擇器關聯

### Fabric > Access Policies > Interfaces > Leaf Interfaces > Profiles > leaf103\_IP

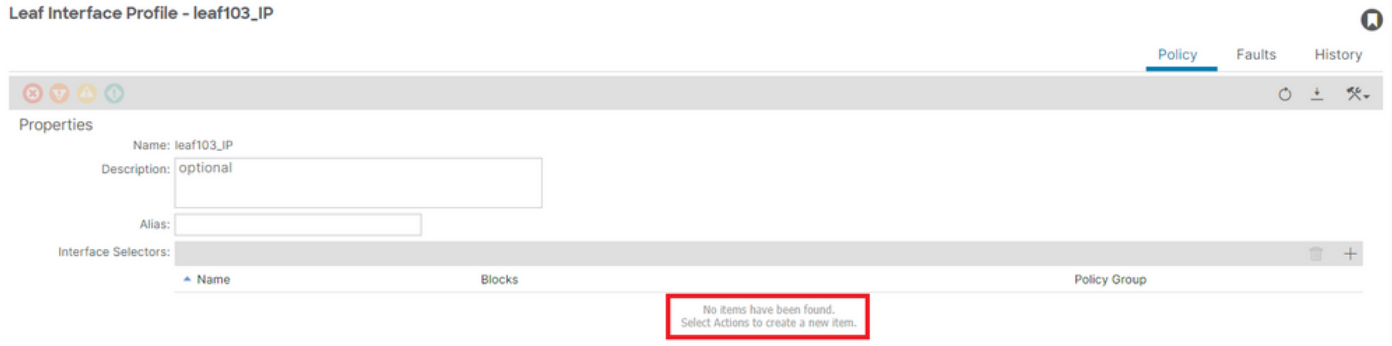

### 疑難排解:

<#root>

APIC# moquery -c infraHPortS | grep leaf103\_IP **<< EMPTY >>**

將介面配置檔案修復為介面選擇器關聯

#### Leaf Interface Profile - leaf103\_IP

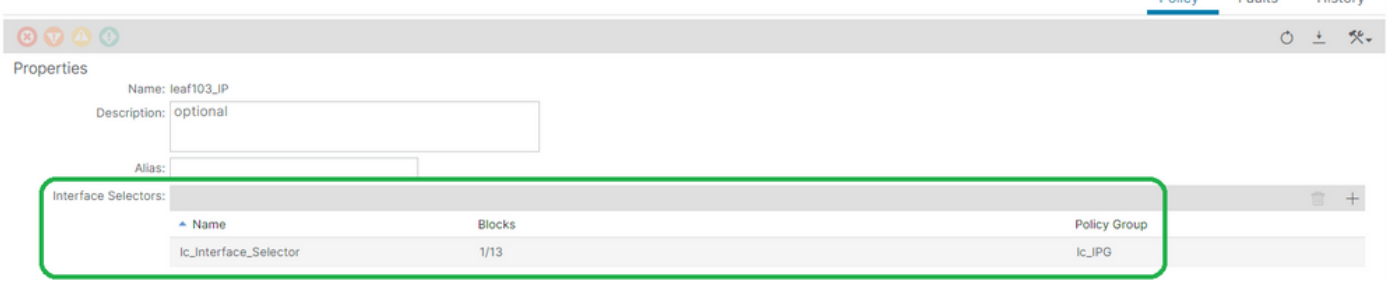

### <#root>

APIC# moquery -c infraHPortS | grep

**leaf103\_IP**

dn : uni/infra/accportprof-leaf103\_IP/hports-

**lc\_Interface\_Selector**

-typ-range

潛在原因:缺少與交換機配置檔案關聯的介面配置檔案

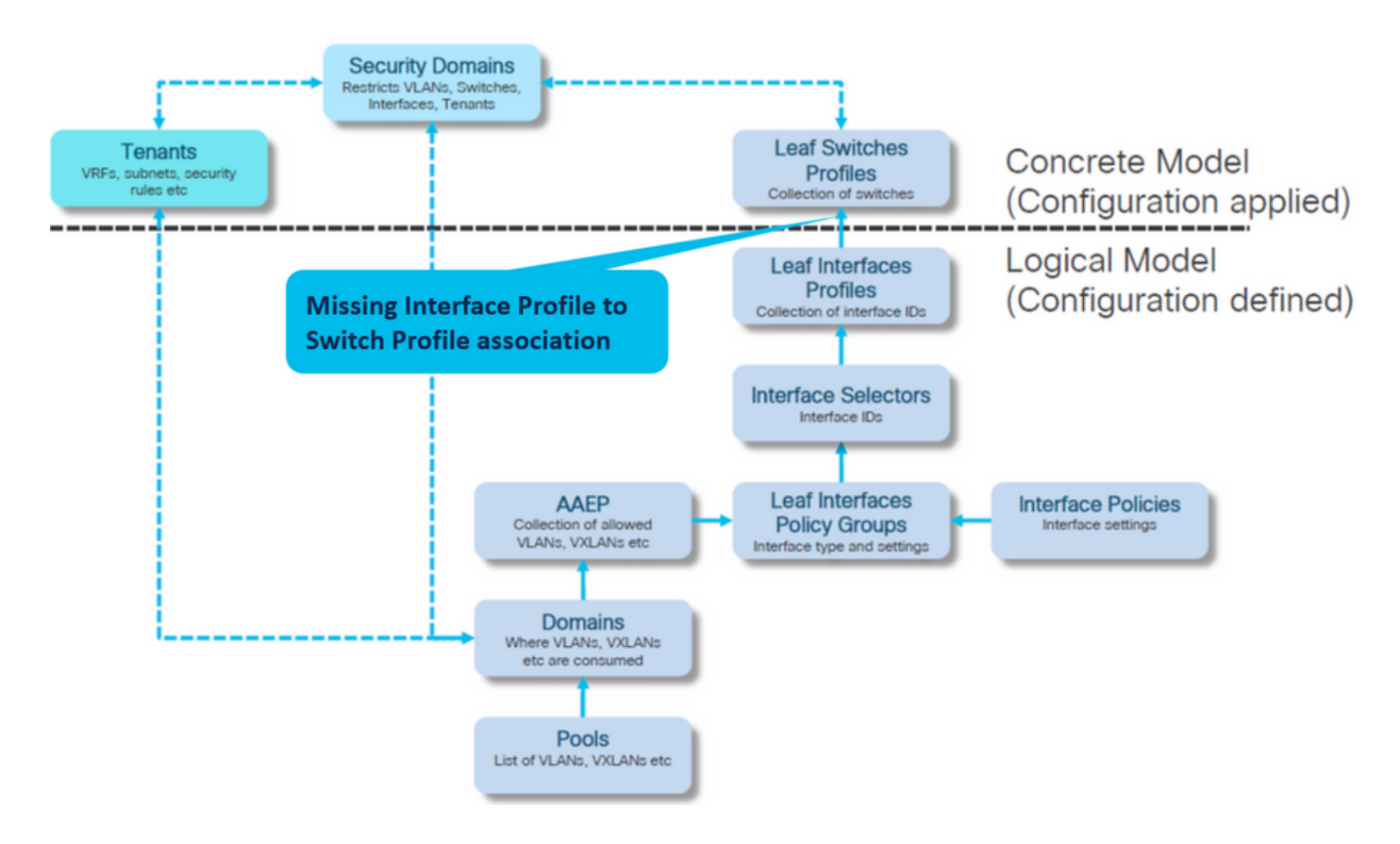

介面配置檔案與交換機配置檔案關聯

交換矩陣>訪問策略>交換機>枝葉交換機>配置檔案>枝葉103\_SP

 $\mathbf Q$ 

**Charles** 

Equite

#### Leaf Profile - leaf103\_SP

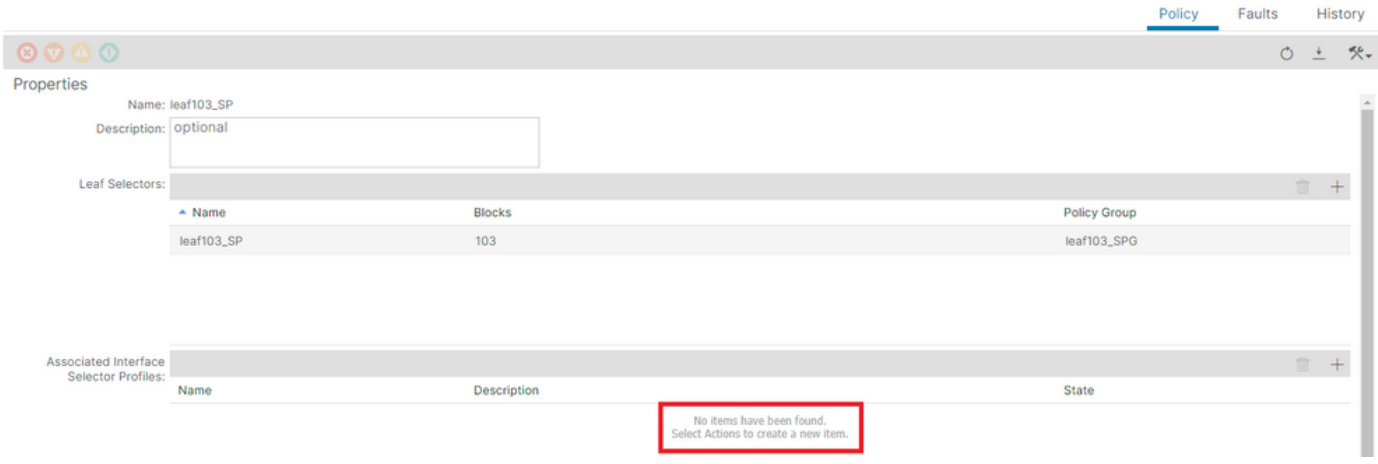

### <#root>

### APIC# moquery -c infraRsAccPortP | grep leaf103\_IP | grep dn

**<< EMPTY >>**

## 將枝葉配置檔案固定到介面選擇器配置檔案關聯

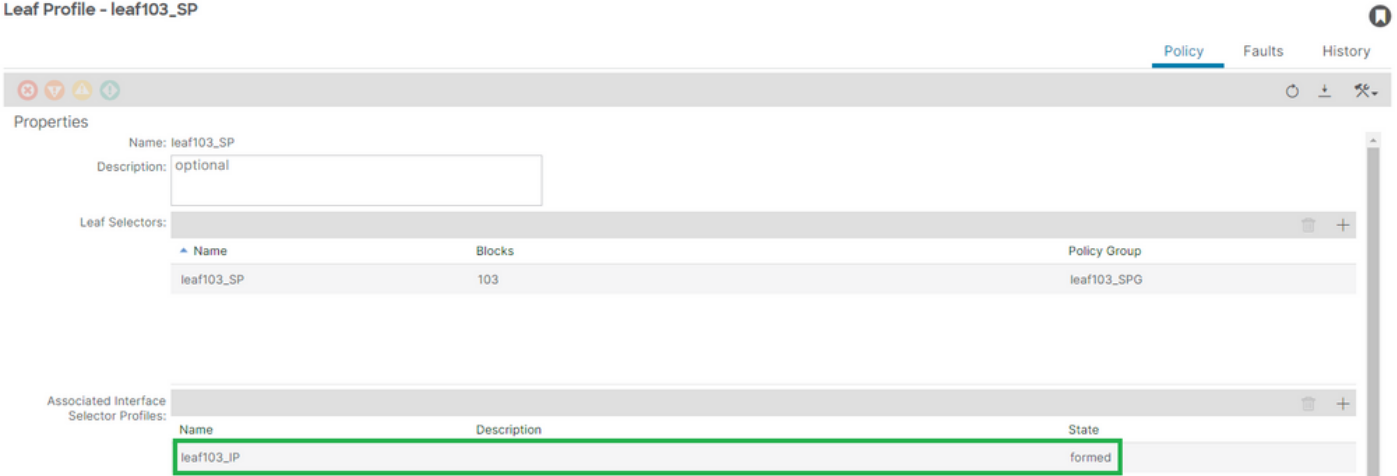

## [+]介面配置檔案與交換機配置檔案關聯

### <#root>

APIC# moquery -c infraRsAccPortP | grep

### **leaf103\_IP**

 | grep dn dn : uni/infra/nprof-

### **leaf103\_SP**

/rsaccPortP-[uni/infra/accportprof-leaf103\_IP]

### $\mathbf 0$

## Encap已在另一個EPG中使用:encap-already-in-use

### 案例

預設情況下,VLAN具有全域性範圍。給定的VLAN ID只能用於給定枝葉交換機上的單個EPG。

在給定枝葉交換機內的多個EPG上重複使用同一VLAN的任何嘗試都會導致封裝已在使用的F0467故 障。

EPG到租戶的故障關聯> lc\_TN > lc\_AP > lc\_EPG >故障>故障

C EPG - Ic\_EPG

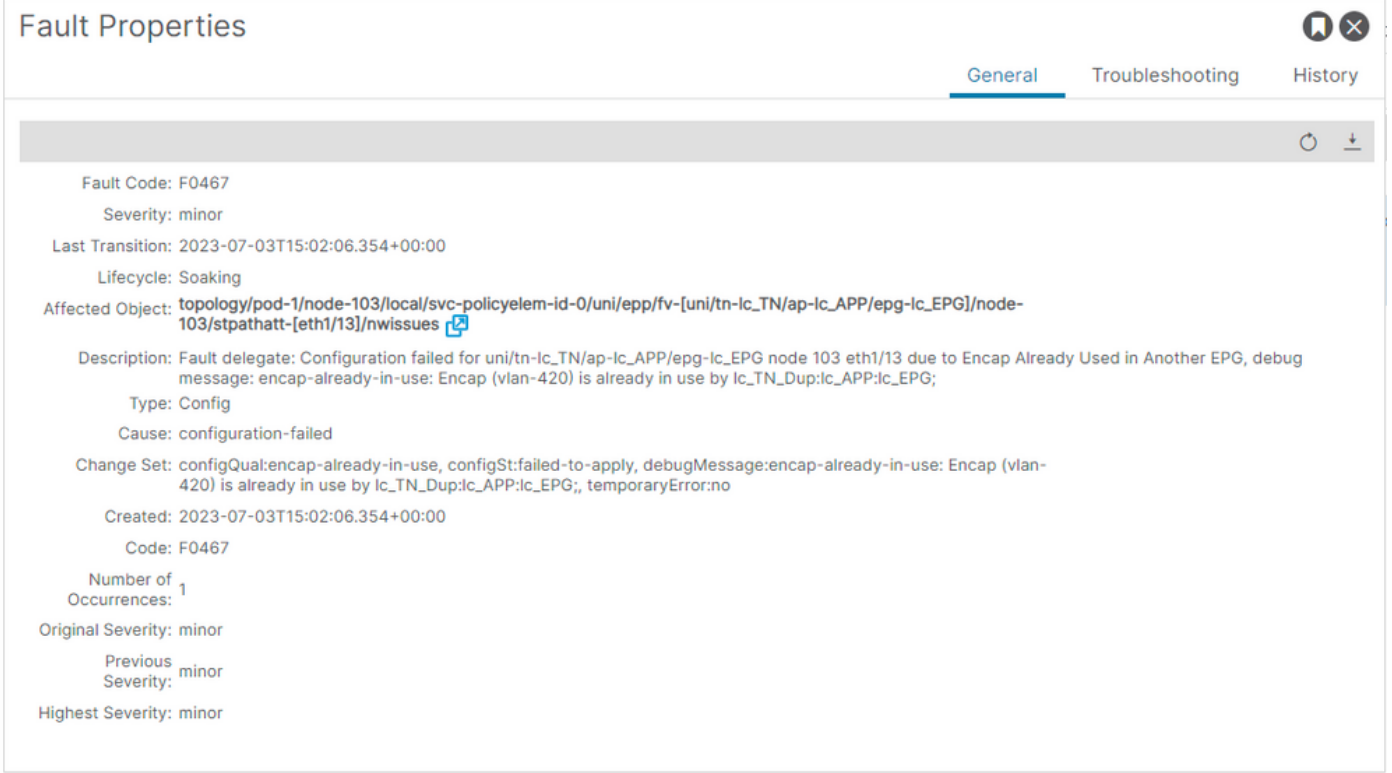

APIC# moquery -c faultInst -f 'fault.Inst.code=="F0467"' | grep lc\_EPG

changeSet : configQual:encap-already-in-use, configSt:failed-to-apply, debugMessage:encap-already-in-us descr : Configuration failed for uni/tn-lc\_TN/ap-lc\_APP/epg-lc\_EPG node 103 eth1/13 due to Encap Alread dn : topology/pod-1/node-103/local/svc-policyelem-id-0/uni/epp/fv-[uni/tn-lc\_TN/ap-lc\_APP/epg-lc\_EPG]/n

### 快速啟動隔離

### [+]您可以確認已在其他租戶Ic TN Dup上使用的封裝

Node-103# show vlan extended | egrep "Encap|----|vlan-420" VLAN Name Encap Ports ---- -------------------------------- ---------------- ------------------------ 3 lc\_TN\_Dup:lc\_APP:lc\_EPG vlan-420 Eth1/13

修正選項

選項1:

在枝葉或VPC對上使用不同的VLAN編號。

選項2:

在未嘗試部署Vlan的不同枝葉或VPC對上使用相同的VLAN。

選項3:

刪除重複的EPG上的靜態埠關聯,這將允許新部署。

選項4:

在v1.1版本之前的ACI版本中,給定的VLAN封裝只對映到枝葉交換機上的單個EPG。如果同一枝葉 交換機上有第二個具有相同VLAN封裝的EPG,則ACI會引發此故障。

從v1.1版本開始,您可以在Per Port VLAN配置中,在給定的枝葉交換機(或FEX)上部署具有相同 VLAN封裝的多個EPG

### 每埠VLAN配置指南

[https://www.cisco.com/c/en/us/td/docs/switches/datacenter/aci/apic/sw/2](/content/en/us/td/docs/switches/datacenter/aci/apic/sw/2-x/L2_config/b_Cisco_APIC_Layer_2_Configuration_Guide/b_Cisco_APIC_Layer_2_Configuration_Guide_chapter_011.html#concept_BC396E1CBB7D4687A9CBBECDDD43DE11) x/L2\_config/b\_Cisco\_APIC\_Layer\_2\_Configuration\_Guide/b\_Cisco\_APIC\_Layer\_2\_Configuration\_Guide\_d

## 其他詳細資訊

### 成功的配置參考

本節可作為功能設定的完整配置的參考指南。

EPG到靜態路徑關聯

### 租戶> lc\_TN > lc\_AP > lc\_EPG >靜態埠

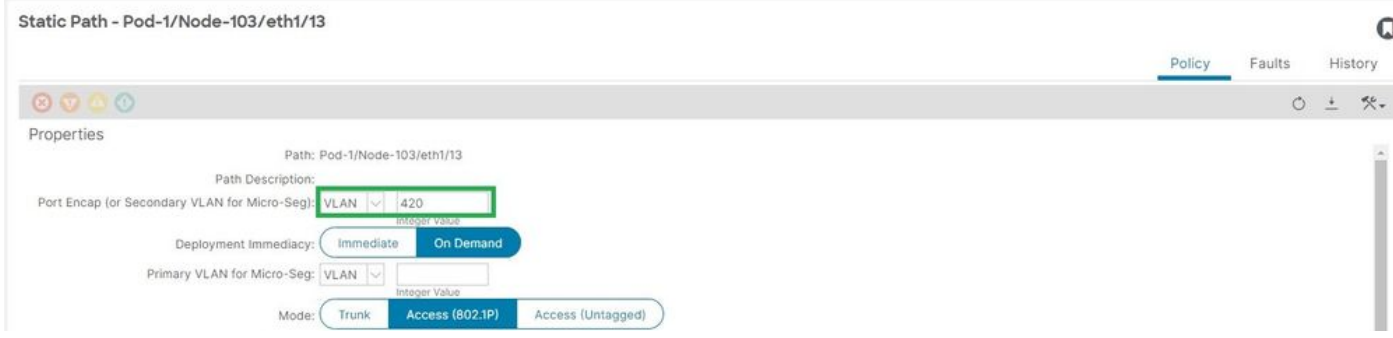

### [+]靜態埠到EPG關聯策略

```
APIC# moquery -c l2RtDomIfConn | grep lc_EPG | grep dn 
dn : topology/pod-1/node-103/sys/ctx-[vxlan-2195458]/bd-[vxlan-16416666]/vlan-[
vlan-420
]/rtfvDomIfConn-[uni/epp/fv-[uni/tn-lc_TN/ap-lc_APP/epg-
lc_EPG
1/node-103
/stpathatt-[
eth1/13
]/conndef/conn-[vlan-420]-[0.0.0.0]]
```
### EPG與AAEP關聯

### 交換矩陣>訪問策略>策略>全域性> AAEP > lc\_AAEP

Attachable Access Entity Profile - Ic\_AAEP

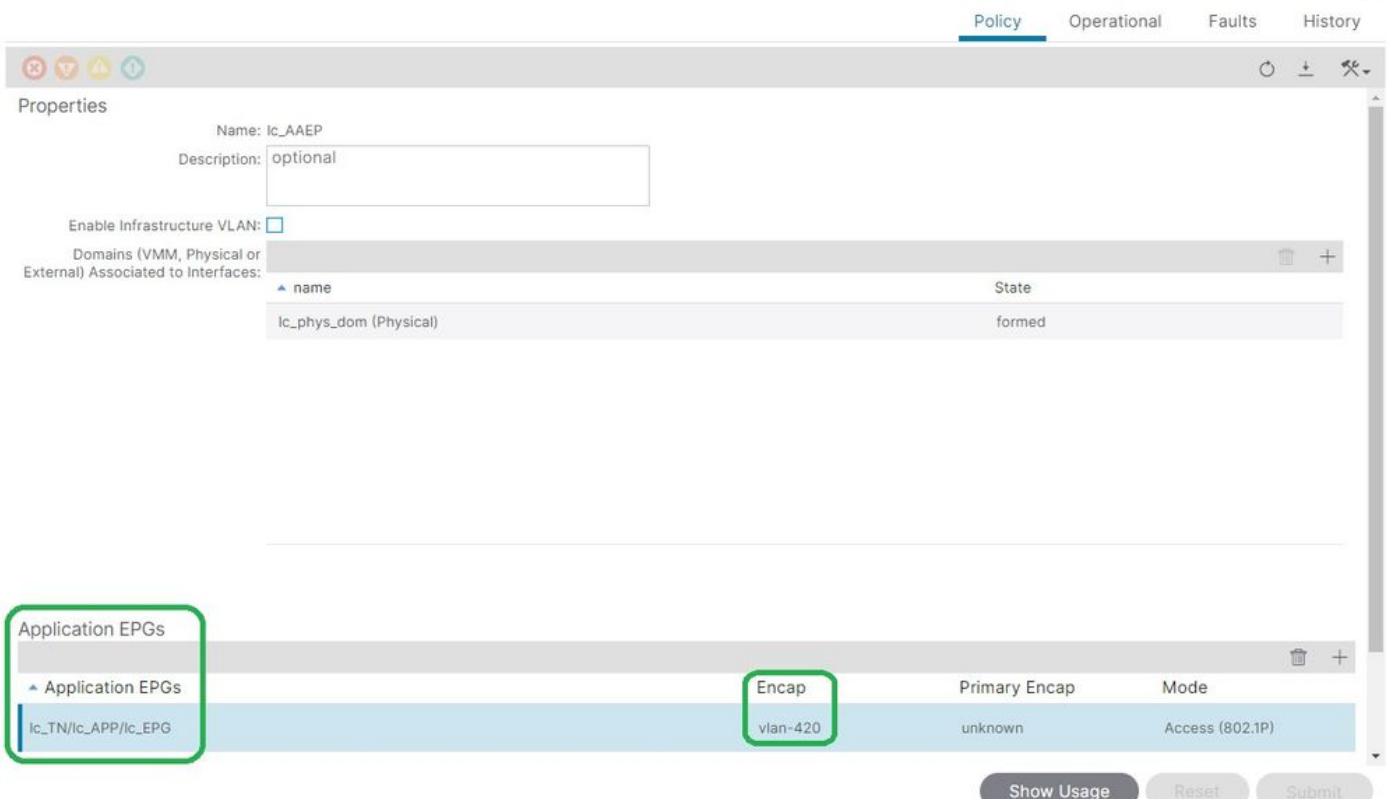

 $\Omega$ 

### <#root>

APIC# moquery -c fvIfConn -f 'fv.IfConn.encap=="

### **vlan-420**

```
"' | grep dn
```

```
dn : uni/epp/fv-[uni/tn-lc_TN/ap-lc_APP/epg-lc_EPG]/node-103/attEntitypathatt-[lc_AAEP]/conndef/conn-[
```
**vlan-420**

]-[0.0.0.0]

### EPG到域的關聯

## 租戶> lc\_TN > lc\_AP > lc\_EPG >域

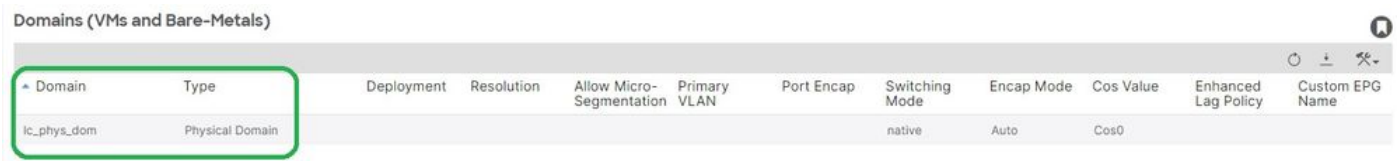

[+]域lc\_phys\_dom已將其與EPG關聯。

### <#root>

```
APIC# moquery -c fvRsDomAtt | grep -A 25
lc_EPG
  | grep rn
rn : rsdomAtt-[uni/
phys-lc_phys_dom
```
]

### 域到AAEP和VLAN池關聯

## Fabric > Access Policies > Physical and External Domains> Physical Domains > lc\_phys\_dom

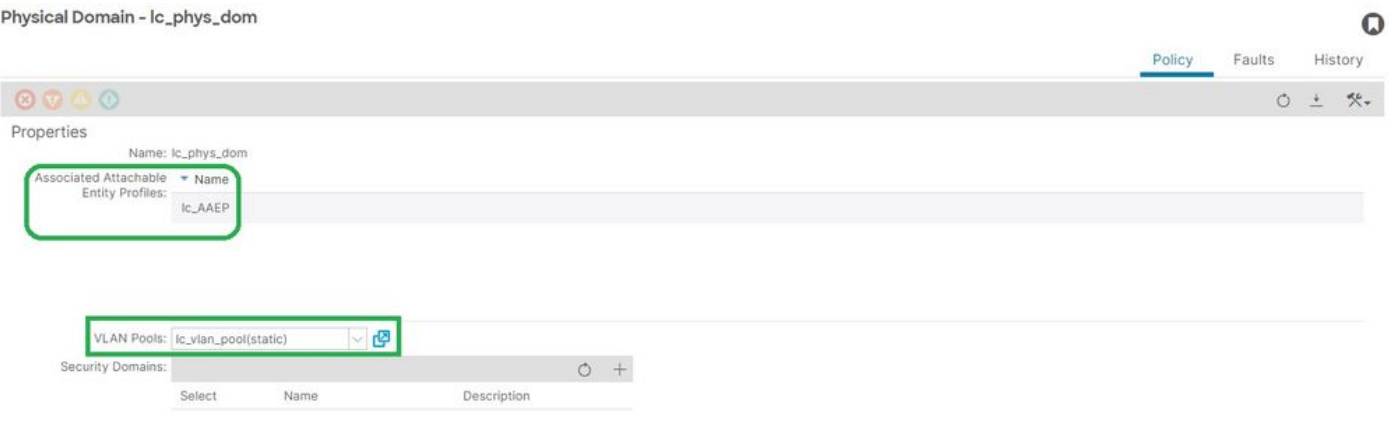

## [+]域與AAEP關聯

```
APIC# moquery -c infraRtDomP | grep
```
**lc\_phys\_dom**

```
dn : uni/phys-lc_phys_dom/rtdomP-[uni/infra/attentp-
```
### **lc\_AAEP**

]

## [+]域與VLAN池的關聯

### <#root>

```
APIC# moquery -c infraRsVlanNs | grep -A 15
lc_phys_dom
  | grep tDn
tDn : uni/infra/vlanns-[
lc_vlan_pool
]-static
```
### 要封裝塊和域關聯的VLAN池

## 交換矩陣>訪問策略>池> VLAN > lc\_vlan\_pool

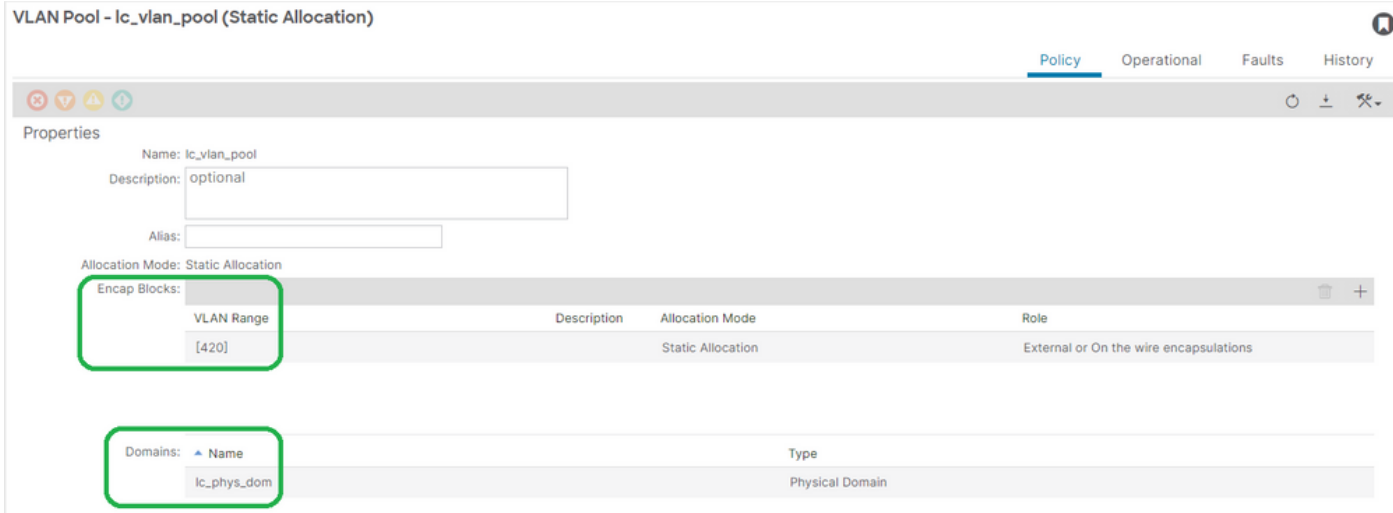

## [+] Vlan池範圍驗證

### <#root>

```
APIC# moquery -c fvnsEncapBlk | grep
```
**lc\_vlan\_pool**

```
dn : uni/infra/vlanns-[lc_vlan_pool]-static/from-[
vlan-420
1-to-fvlan-420
]
```
## [+]已使用lc\_vlan\_pool的域

<#root>

```
APIC# moquery -c fvnsRtVlanNs | grep
```
**lc\_vlan\_pool**

dn : uni/infra/vlanns-[lc\_pool]-dynamic/rtinfraVlanNs-[uni/

**phys-lc\_phys\_dom**

]

### AAEP到域的關聯

## 交換矩陣>訪問策略>策略>全域性> AAEP > lc\_AAEP

Attachable Access Entity Profile - Ic\_AAEP

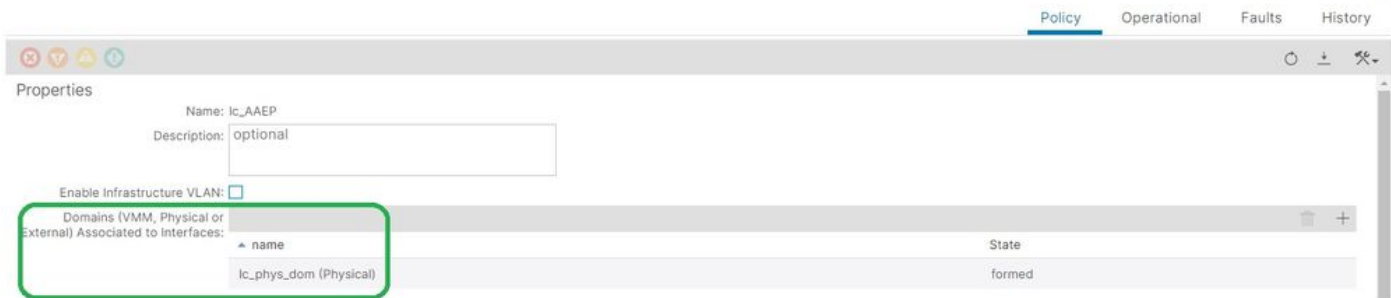

 $\Omega$ 

<#root>

APIC# moquery -c infraRsDomP | grep

**lc\_AAEP**

```
dn : uni/infra/attentp-lc_AAEP/rsdomP-[uni/phys-
```
**lc\_phys\_dom**

### IPG到AAEP的關聯

Fabric > Access Policies > Interfaces > Leaf Interfaces > Policy Groups > Leaf Access Port > lc\_IPG

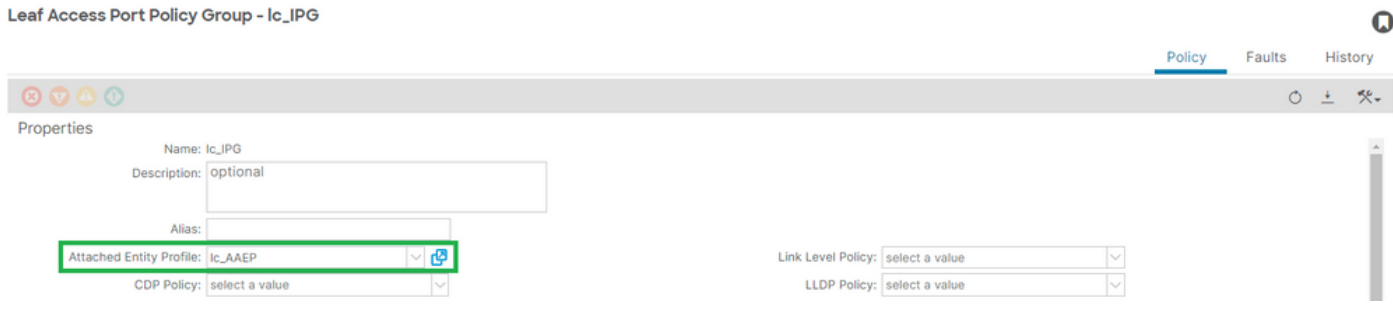

## [+] IPG與AAEP關聯

<#root>

APIC# moquery -c infraRsAttEntP | grep -A 15

**lc\_IPG**

 | grep tDn tDn : uni/infra/attentp-

**lc\_AAEP**

### 枝葉配置檔案與介面選擇器關聯

### Fabric > Access Policies > Interfaces > Leaf Interfaces > Profiles > leaf103\_IP

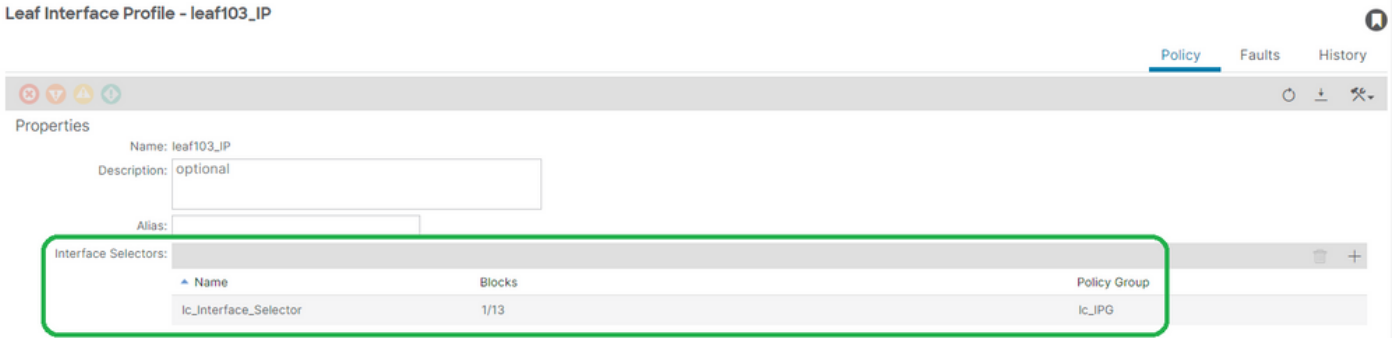

<#root>

APIC# moquery -c infraHPortS | grep

**leaf103\_IP**

dn : uni/infra/accportprof-leaf103\_IP/hports-

**lc\_Interface\_Selector**

## 介面選擇器與介面策略組關聯

## 交換矩陣>訪問策略>介面>枝葉介面>配置檔案>枝葉103\_IP > lc\_Interface\_Selector

Access Port Selector - lc\_Interface\_Selector

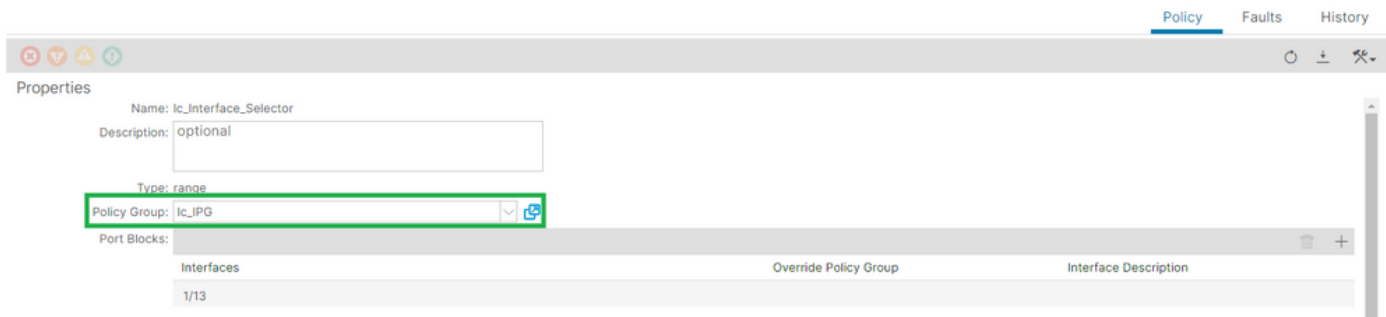

 $\mathbf Q$ 

### [+] IPG與介面選擇器關聯

### <#root>

APIC# moquery -c infraRsAccBaseGrp | grep -B 15

**lc\_IPG**

 | grep dn dn : uni/infra/accportprof-

**lead103\_IP**

/hports-

**lc\_Interface\_Selector**

-typ-range/rsaccBaseGrp

<h4">枝葉介面設定檔到介面選擇器和枝葉交換器設定檔關聯

交換矩陣>訪問策略>交換機>枝葉交換機>配置檔案>枝葉103\_SP

#### Leaf Profile - leaf103\_SP

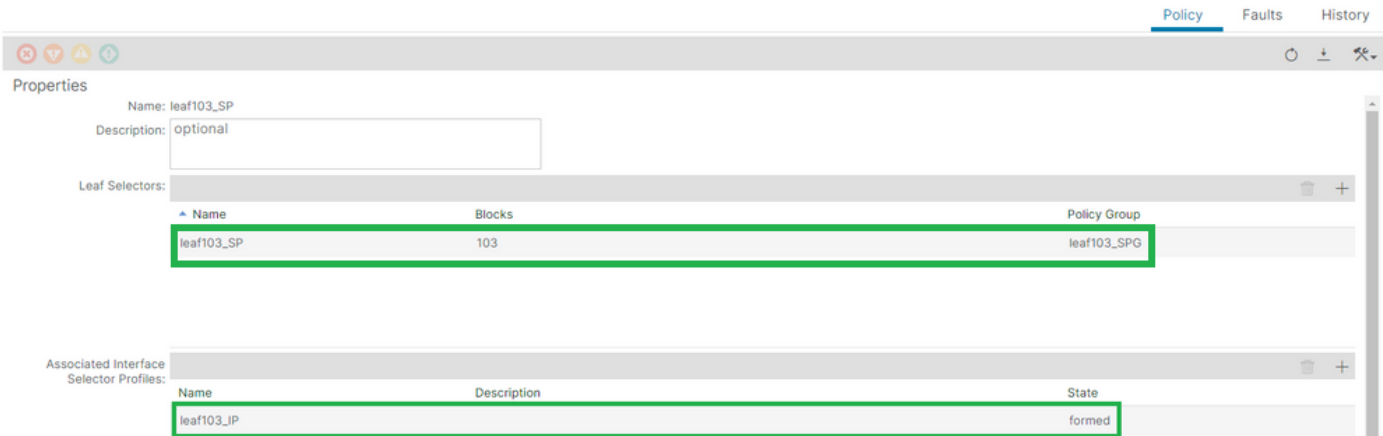

## [+]枝葉介面配置檔案與交換機配置檔案關聯

### <#root>

APIC# moquery -c infraRsAccPortP | grep

### **leaf103\_IP**

 | grep dn dn : uni/infra/nprof-

**leaf103\_SP**

```
/rsaccPortP-[uni/infra/accportprof-
```
**leaf103\_IP**

]

[+]交換機配置檔案與交換機配置式組關聯

### <#root>

```
APIC# moquery -c infraRsAccNodePGrp | grep -A 8
```
**leaf103\_SP**

 | grep tDn tDn : uni/infra/funcprof/accnodepgrp-

**leaf103\_SPG**

## Vlan部署驗證

## 案例

• 接入封裝VLAN 420部署在節點103 - E1/13上

### $\mathbf 0$

• 部署所有相關訪問策略和EPG配置

## 通過APIC檢查ACI交換矩陣VLAN部署

可以根據所關心的VLAN封裝過濾對fvIcConn類的查詢,以顯示部署VLAN的每個EPG/交換機/介面 組合。

```
<#root>
APIC#
moquery -c fvIfConn -f
'fv.IfConn.encap=="vlan-420"' | grep dn
dn : uni/epp/fv-[uni/tn-lc_TN/ap-lc_APP/epg-lc_EPG]/
node-
103
/stpathatt-[
eth1/
13
]/conndef/conn-[
vlan-
420
]-[0.0.0.0]
```
## 通過交換機CLI檢查VLAN部署

可以在任何交換機上運行「show vlan extended」,以檢查交換機上當前部署的VLAN,以及 VLAN所繫結的EPG和介面。

「encap-id xx」過濾器在ACI 4.2版及更高版本中可用。

<#root>

Node-103#

**show vlan encap-id**

**420**

 **extended**

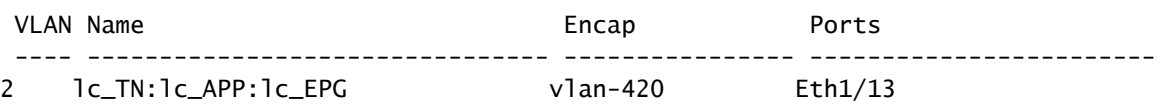

### 通過交換機CLI檢查平台無關的VLAN部署

ACI交換器節點中的每個VLAN都會對映到某個平台獨立(PI)VLAN,這是每個交換器節點的本地值。

接入封裝對映到名為「FD VLAN」的PI VLAN,而網橋域對映到名為「BD VLAN」的PI Vlan。

可以在交換機上運行「show system internal epm vlan all」以顯示枝葉上部署的vlan清單。

<#root> Node-103# **show vlan extended | egrep "Encap|----|1/13"** VLAN Name Encap Ports ---- -------------------------------- ---------------- ------------------------ **2** lc\_TN:lc\_APP:lc\_EPG **vlan-420**  $Eth1/13$   $\qquad$   $\qquad$   $\$ **18** lc\_TN:lc\_BD vxlan-16416666 Eth1/13 --> BD vlan 18

可以使用「show interface」命令驗證FD vlan和BD vlan到介面的配置。

# <#root> Node-103# **show interface eth 1/13 trunk | grep -A 2 Allowed**

Port **Vlans Allowed on Trunk** 

**2,18**

Eth1/13

### 檢查SVI VLAN部署

如果使用BD SVI驗證第3層VLAN,則使用moquery class fvSubnet獲取子網的IP地址。

<#root>

APIC#

**moquery -c fvSubnet | grep lc\_BD**

dn : uni/tn-lc\_TN/BD-lc\_BD/subnet-[201.201.201.254/24]

然後檢查「show ip interface brief」並檢查匹配的IP地址以驗證VLAN和預期的VRF。

在本示例中,驗證來自上一個CLI輸出示例的BD VLan 18。

<#root>

Node-103#

**show ip interface brief**

...

IP Interface Status for VRF "

**lc\_TN:lc\_VR**

F"(16)

Interface Address Interface Status

**vlan18** 

201.201.201.254/24

**protocol-up/link-up/admin-up**

### 參考圖

### 靜態路徑繫結的高級編程式列

此高級序列彙總了從VLAN靜態路徑API呼叫到交換機節點VLAN部署所涉及的步驟。

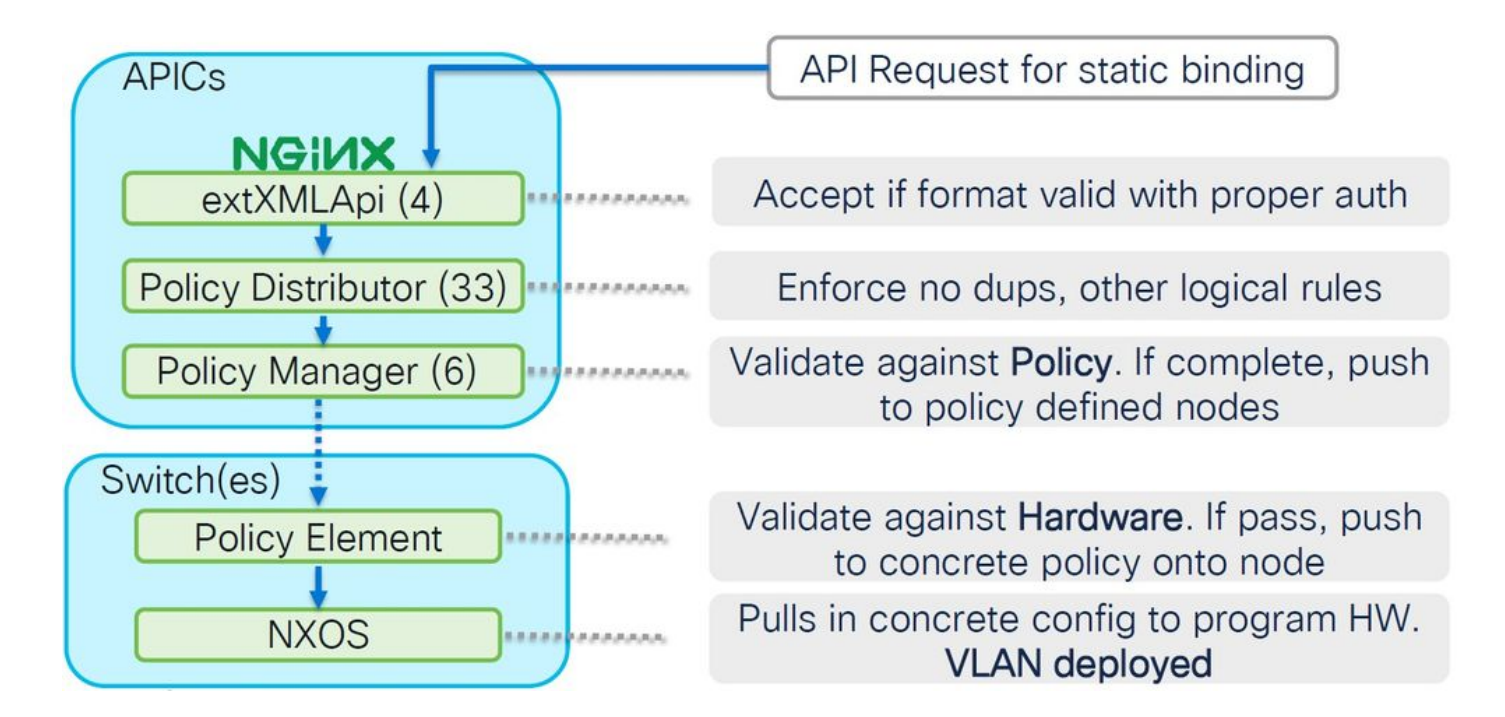

訪問策略關係框圖

此方框圖顯示了訪問策略之間的關係,以確保成功部署交換機節點VLAN。

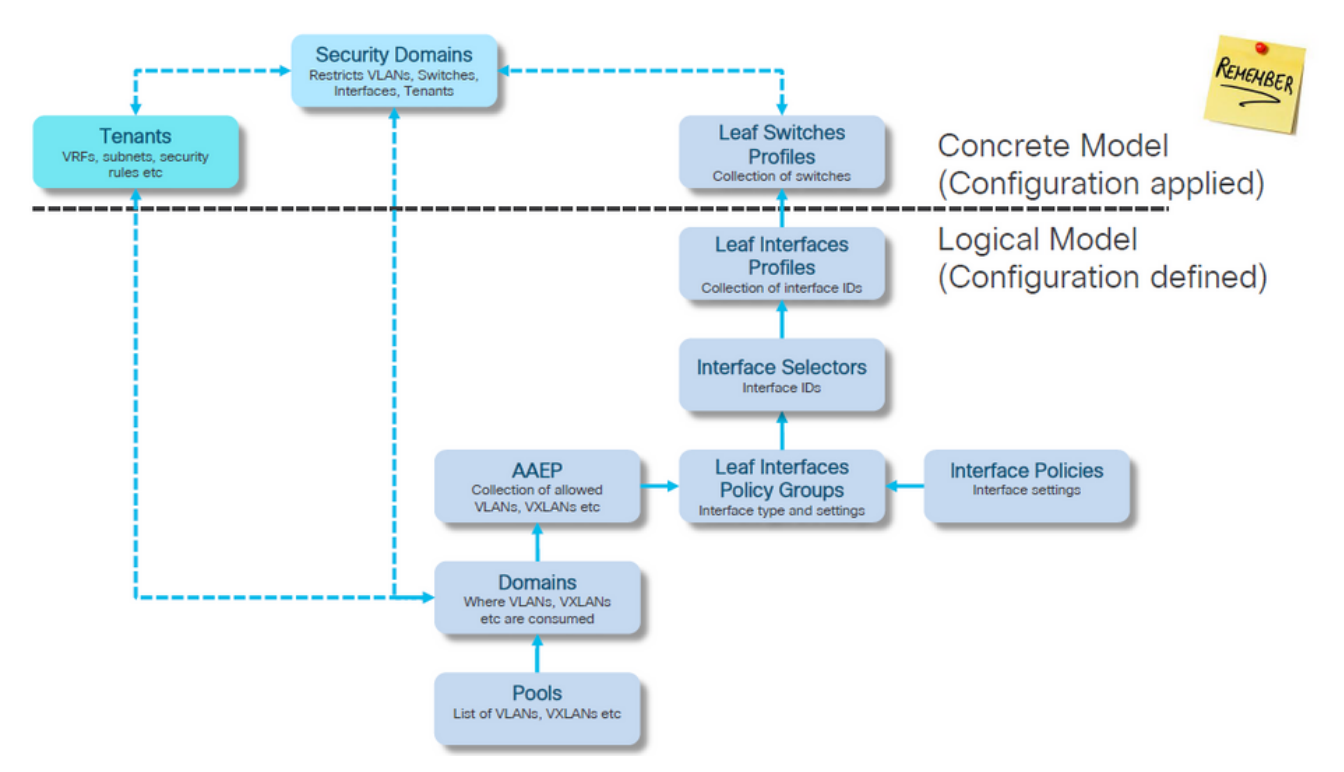

對映到訪問策略的獨立NXOS命令

實際上,每個網路工程師都一直在研究訪問策略的思想;只有訪問策略通過獨立裝置的CLI介面被定 義為檔案中的文本。

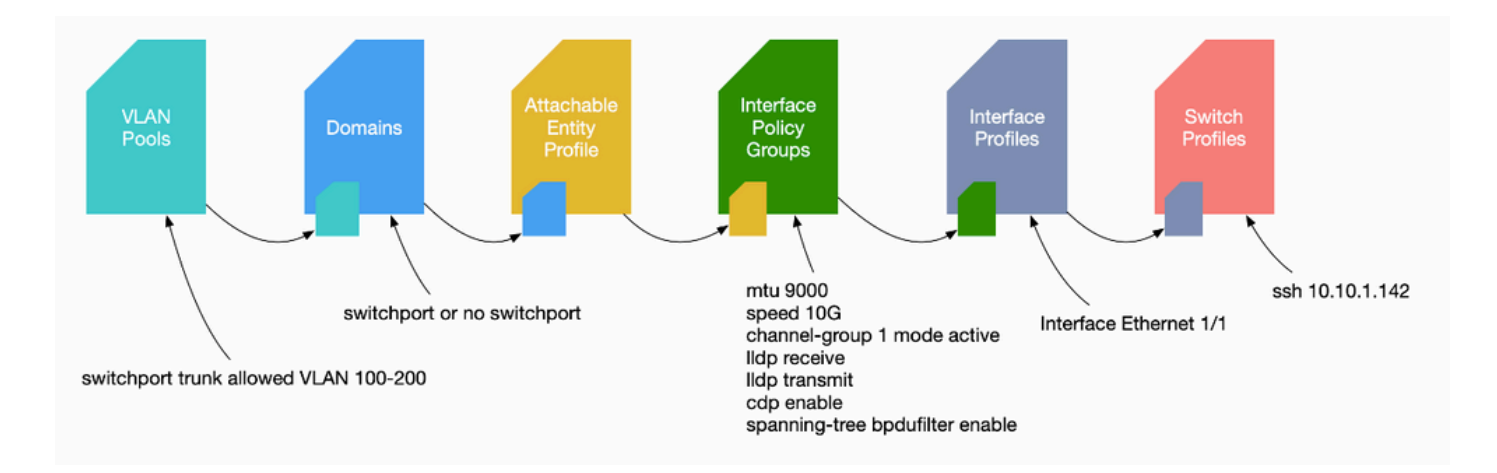

當出現故障F0467時,首先瞭解訪問策略並確保正確配置這些策略非常重要。

VLAN驗證命令檢查表

每個命令輸出都將提供一個變數,該變數將用於清單中的下一個命令。

本文檔中引用了這些命令來排除不同方案的故障。

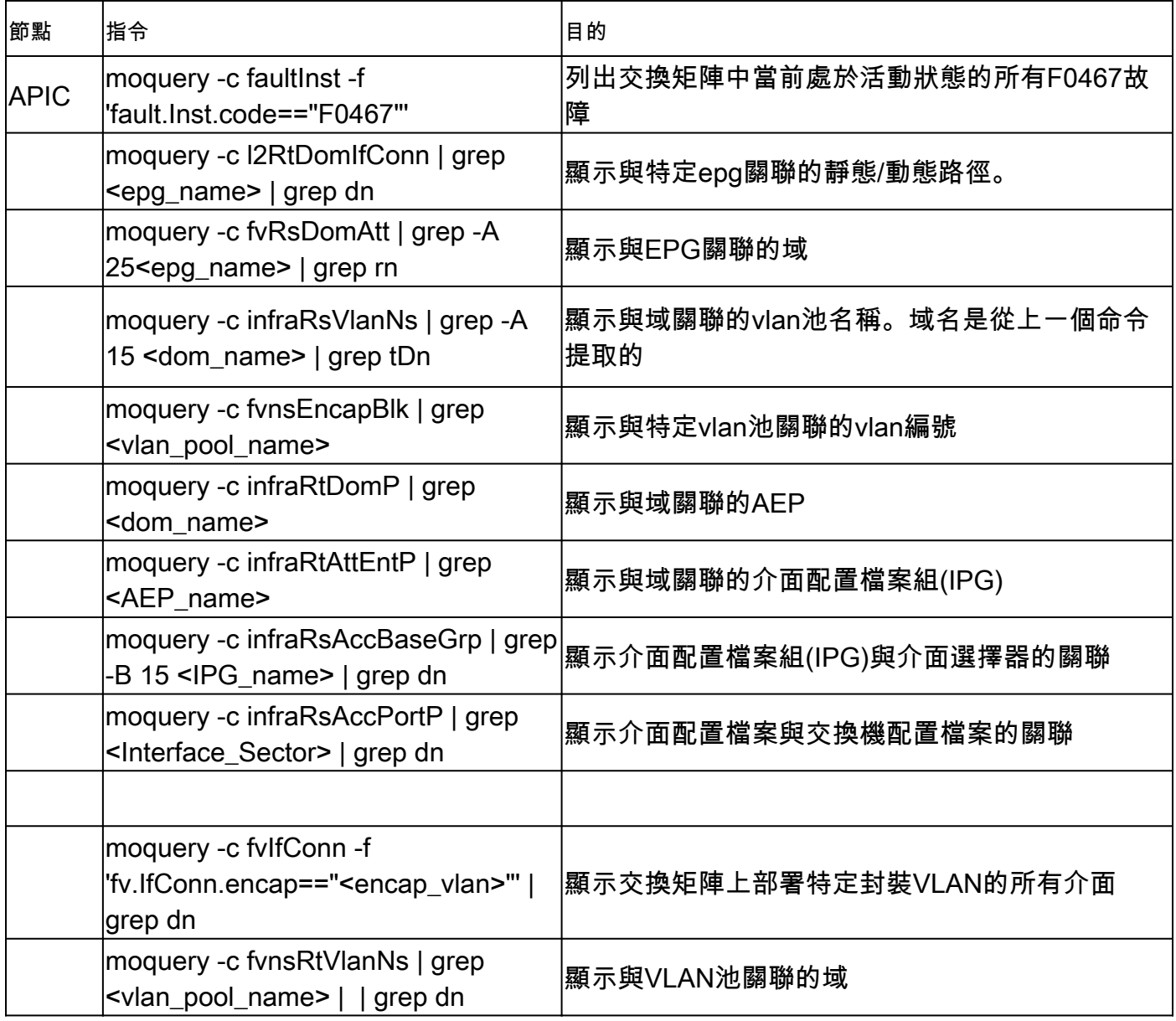

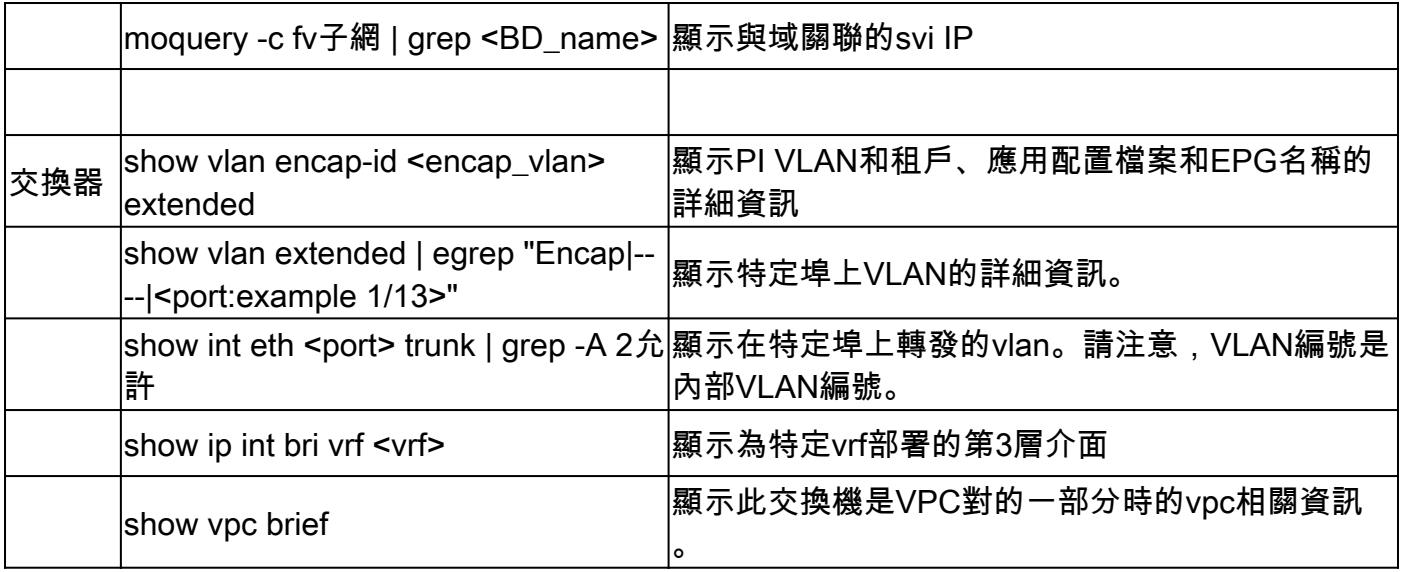

## 相關資訊

- [https://www.ciscolive.com/on-demand/on-demand](https://www.ciscolive.com/on-demand/on-demand-library.html?¤tTab=session&search=BRKDCN-3900)[library.html?&currentTab=session&search=BRKDCN-3900](https://www.ciscolive.com/on-demand/on-demand-library.html?¤tTab=session&search=BRKDCN-3900)
- [https://www.ciscolive.com/on-demand/on-demand](https://www.ciscolive.com/on-demand/on-demand-library.html?¤tTab=session&search=BRKACI-2770)[library.html?&currentTab=session&search=BRKACI-2770](https://www.ciscolive.com/on-demand/on-demand-library.html?¤tTab=session&search=BRKACI-2770)
- [https://www.cisco.com/c/dam/en/us/td/docs/switches/datacenter/aci/apic/sw/4](/content/dam/en/us/td/docs/switches/datacenter/aci/apic/sw/4-x/troubleshooting/Cisco_TroubleshootingApplicationCentricInfrastructureSecondEdition.pdf) [x/troubleshooting/Cisco\\_TroubleshootingApplicationCentricInfrastructureSecondEdition.pdf](/content/dam/en/us/td/docs/switches/datacenter/aci/apic/sw/4-x/troubleshooting/Cisco_TroubleshootingApplicationCentricInfrastructureSecondEdition.pdf)

### 關於此翻譯

思科已使用電腦和人工技術翻譯本文件,讓全世界的使用者能夠以自己的語言理解支援內容。請注 意,即使是最佳機器翻譯,也不如專業譯者翻譯的內容準確。Cisco Systems, Inc. 對這些翻譯的準 確度概不負責,並建議一律查看原始英文文件(提供連結)。